Priručnik za hardver — serija dc7800 Ultra-Slim Desktop HP Compaq poslovno računalo

© Copyright 2007 Hewlett-Packard Development Company, L.P. Sve informacije sadržane u ovom dokumentu podložne su promjenama bez prethodne najave.

Microsoft, Windows, i Windows Vista su ili zaštitni znaci ili registrirani zaštitni znaci tvrtke Microsoft Corporation u Sjedinjenim Američkim Državama i/ili ostalim državama.

Jedina jamstva za HP-ove proizvode navedena su u izričitim uvjetima ograničenih jamstava priloženima uz te proizvode. Ništa ovdje spomenuto ne smije se smatrati stvaranjem dodatnoga jamstva. HP neće biti odgovoran za tehničke pogreške ili pogreške pri uređivanju, niti za propuste sadržane u ovom tekstu.

Ovaj dokument sadrži patentirane informacije koje su zaštićene autorskim pravima. Niti jedan dio ovog dokumenta ne smije se fotokopirati, reproducirati, niti prevoditi na drugi jezik bez prethodnog pisanog odobrenja tvrtke Hewlett-Packard.

Priručnik za hardver

Model dc7800 Ultra-Slim Desktop

Prvo izdanje (srpnja 2007.)

Broj dokumenta: 451124-BC1

### **O ovom priručniku**

Ovaj priručnik pruža osnovne informacije za nadogradnju ovog modela računala.

- **UPOZORENJE!** Ovako obilježeni tekst ukazuje da nepridržavanje uputa može za posljedicu imati tjelesne ozljede ili gubitak života.
- **OPREZ:** Ovako obilježeni tekst ukazuje da nepridržavanje uputa može za posljedicu imati oštećenje opreme ili gubitak podataka.
- **E NAPOMENA:** Ovako obilježeni tekst pruža važne dodatne informacije.

# Sadržaj

#### 1 Značajke proizvoda

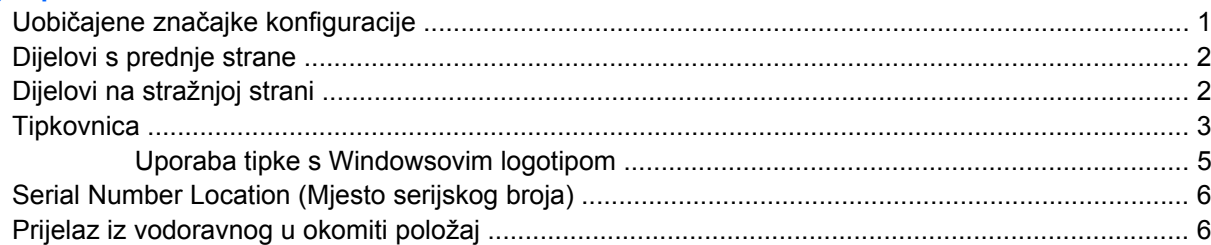

#### 2 Nadogradnje hardvera

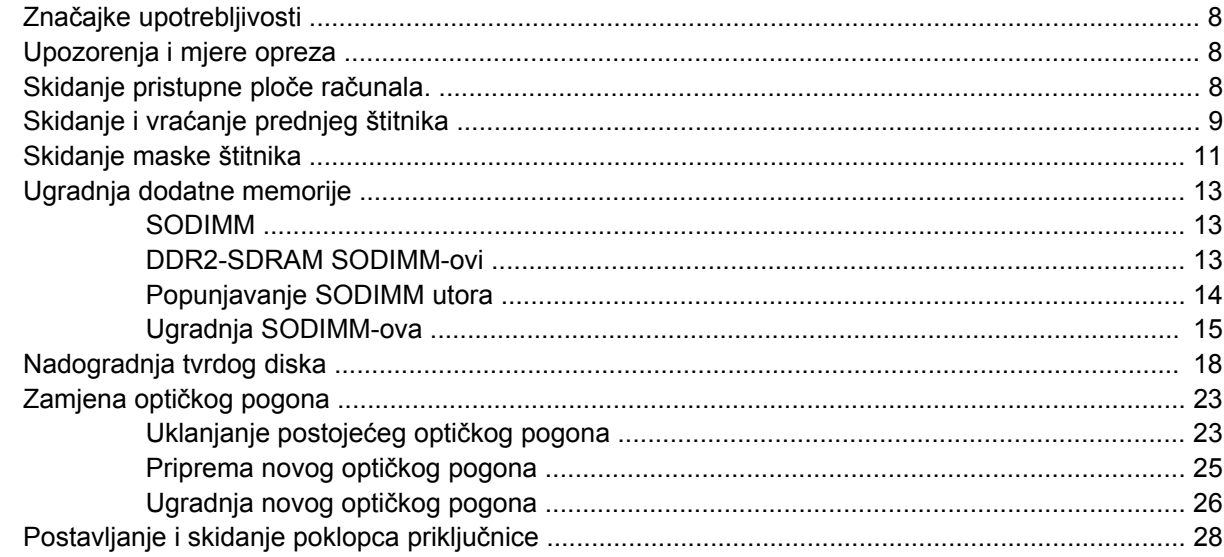

#### Dodatak A Tehnički podaci

#### Dodatak B Zamjena baterije

#### Dodatak C Security Lock značajke

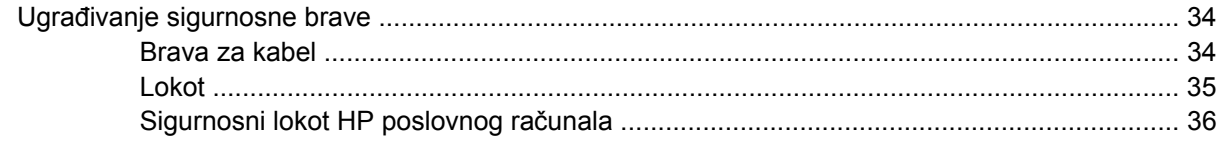

#### Dodatak D Elektrostatičko pražnjenje

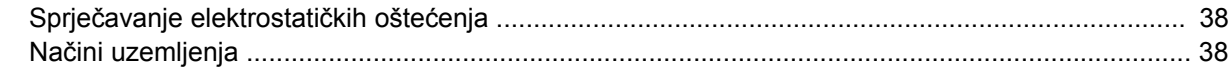

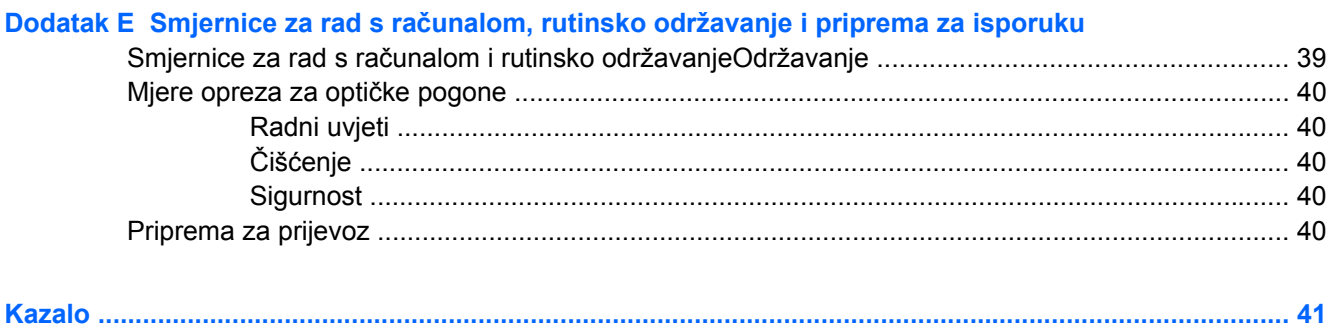

# <span id="page-6-0"></span>**1 Značajke proizvoda**

## **Uobičajene značajke konfiguracije**

Značajke HP Compaq Ultra-Slim Desktopa mogu se razlikovati ovisno o modelu. Za potpuni popis ugrađenog hardvera i softvera pokrenite dijagnostički uslužni program (dostupan samo na nekim modelima računala). Upute za korištenje uslužnog programa nalaze se u *Priručniku za rješavanje problema*.

**Slika 1-1** Ultra-Slim Desktop

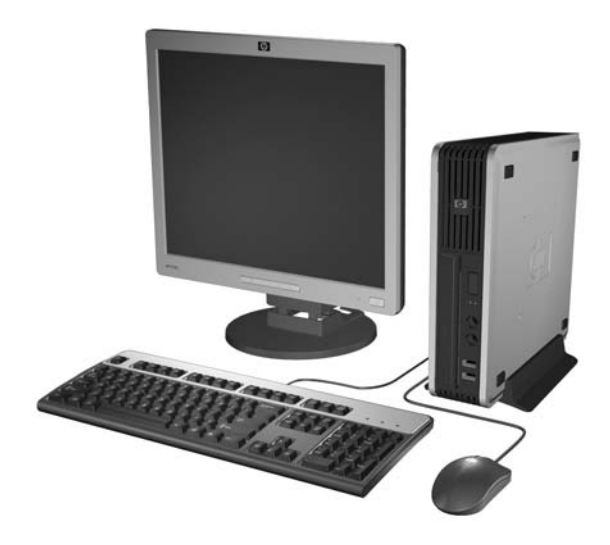

## <span id="page-7-0"></span>**Dijelovi s prednje strane**

Položaj diskova može se razlikovati među modelima.

**Slika 1-2** Dijelovi s prednje strane

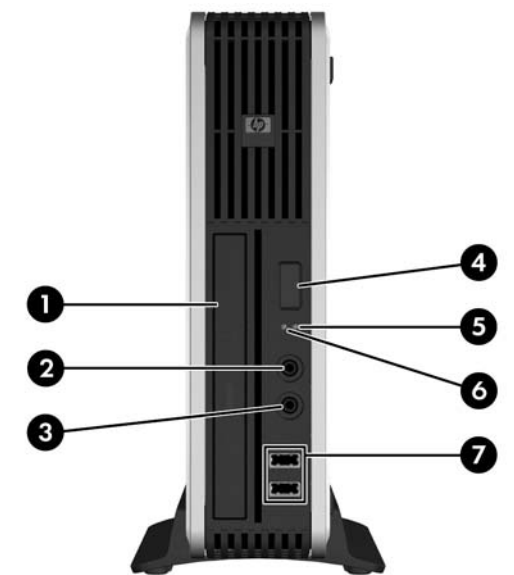

#### **Tablica 1-1 Dijelovi s prednje strane**

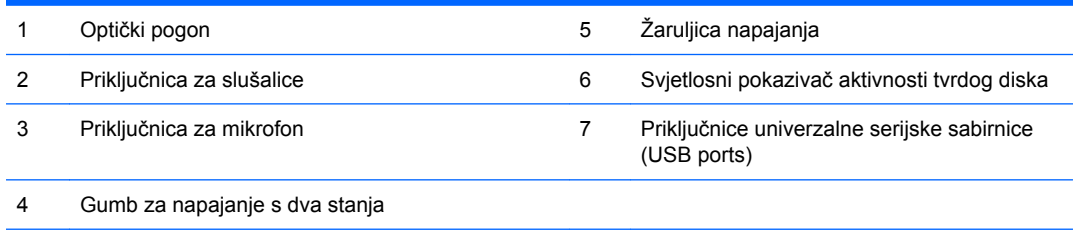

**NAPOMENA:** Optički pogon je DVD-ROM, DVD-CDRW Combo ili SuperMulti LightScribe pogon.

## **Dijelovi na stražnjoj strani**

**Slika 1-3** Dijelovi na stražnjoj strani

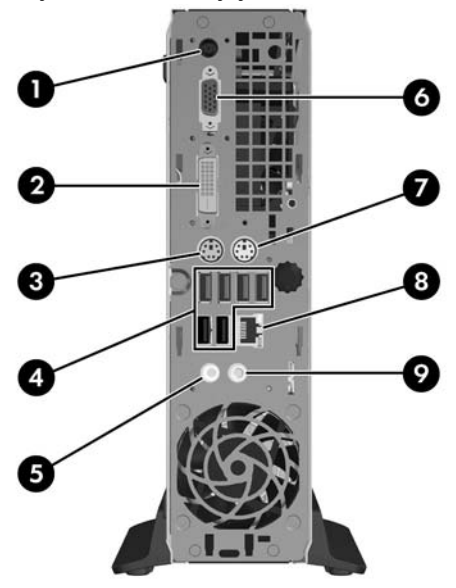

<span id="page-8-0"></span>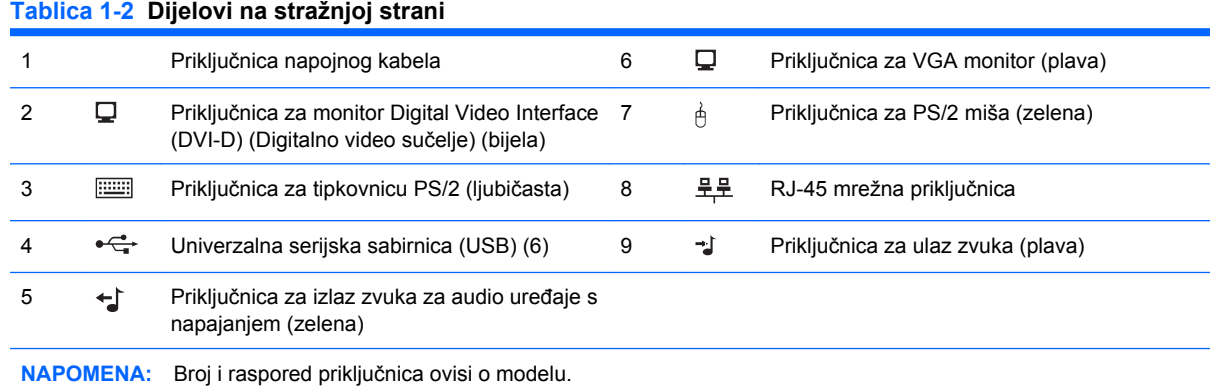

Priključnica za zvučni ulaz može se prenamijeniti u priključnicu mikrofona na upravljačkoj ploči upravljačkog programa za zvuk.

DVI–D priključnica radit će samo s DVI monitorima. Ne može se prilagoditi za podršku monitora s analognim ulazima.

## **Tipkovnica**

**Slika 1-4** Dijelovi tipkovnice

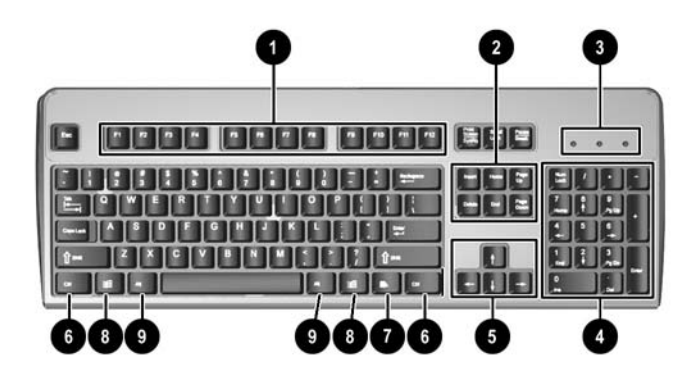

#### **Tablica 1-3 Dijelovi tipkovnice**

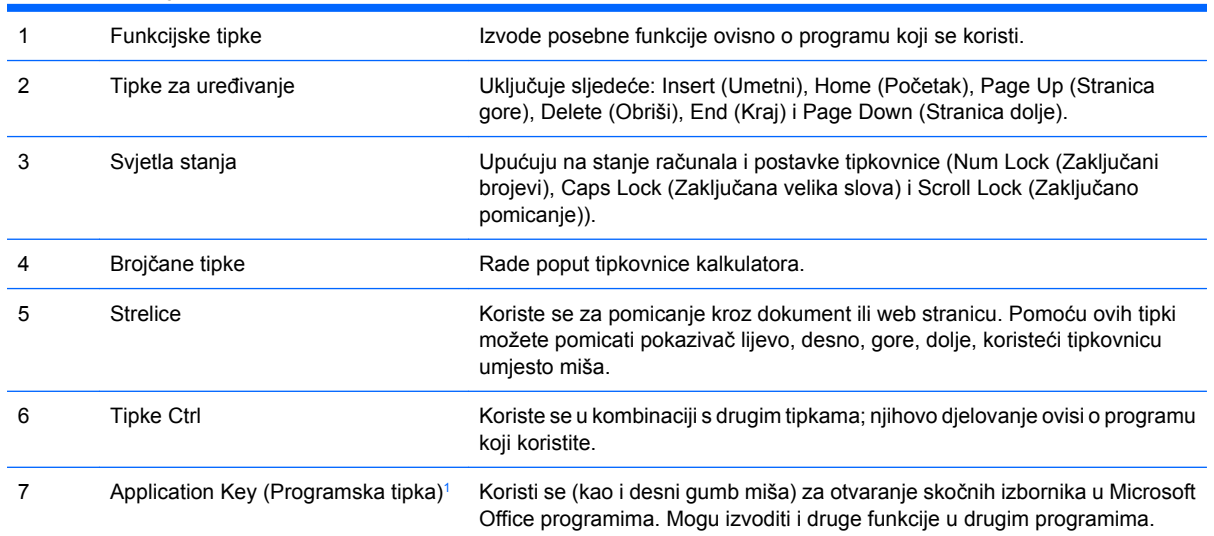

#### <span id="page-9-0"></span>**Tablica 1-3 Dijelovi tipkovnice (Nastavak)**

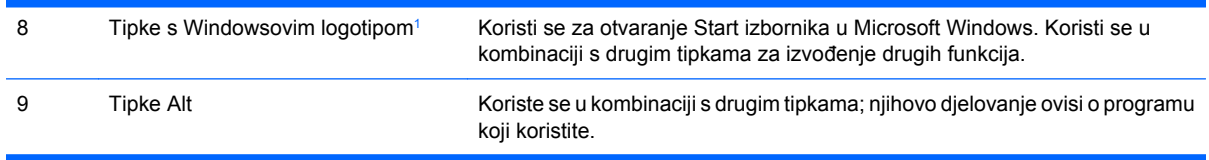

<sup>1</sup> Tipke dostupne u odabranim zemljopisnim regijama.

### <span id="page-10-0"></span>**Uporaba tipke s Windowsovim logotipom**

Koristite tipku s Windowsovim logotipom u kombinaciji s drugim tipkama za obavljanje određenih funkcija dostupnih u operativnom sustavu Windows. Pogledajte [Tipkovnica na stranici 3](#page-8-0) da biste utvrdili koja je tipka s Windowsovim logotipom.

#### **Tablica 1-4 Funkcije tipke s Windowsovim logotipom**

Sljedeće funkcije tipke s Windowsovim logotipom dostupne su u operativnim sustavima Microsoft Windows XP i Microsoft Windows Vista.

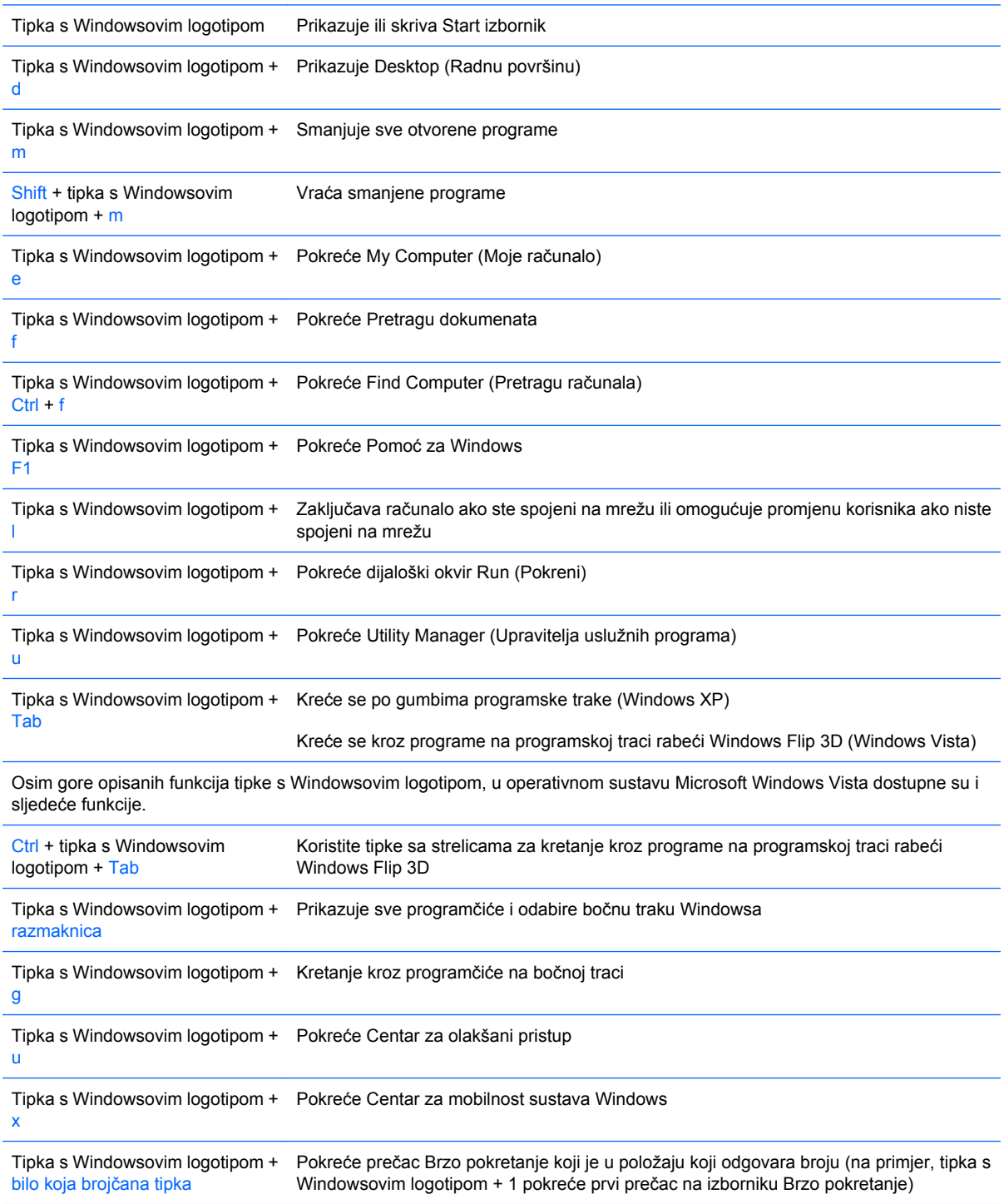

## <span id="page-11-0"></span>**Serial Number Location (Mjesto serijskog broja)**

Svako računalo ima jedinstveni serijski broj i identifikacijski broj proizvoda koji se nalaze na gornjem poklopcu računala, dok je u okomitom položaju. Neka vam ovi brojevi budu dostupni kada se obraćate za pomoć službi za podršku korisnicima.

**Slika 1-5** Mjesto serijskog broja i identifikacijskog broja računala

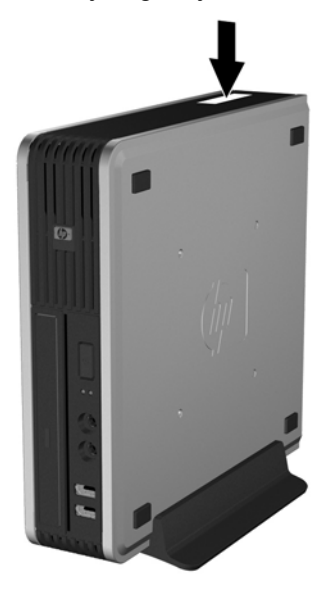

## **Prijelaz iz vodoravnog u okomiti položaj**

- **1.** Uklonite/isključite sve sigurnosne uređaje koji sprječavaju otvaranje računala.
- **2.** Izvadite iz računala sve zamjenjive medije, poput kompaktnih diskova.
- **3.** Pravilno isključite računalo putem operativnog sustava, a zatim isključite sve vanjske uređaje.
- **4.** Iskopčajte napojni kabel iz utičnice, te iskopčajte sve vanjske uređaje.
- **OPREZ:** Matična je ploča pod naponom uvijek kada je računalo priključeno na izvor napajanja, bez obzira je li računalo uključeno. Da biste spriječili oštećenje unutarnjih dijelova računala morate iskopčati napojni kabel.
- **5.** Ako se računalo nalazi na stalku, skinite ga s njega i položite.
- **6.** Skinite pristupnu ploču.
- **7.** Skinite prednji štitnik.
- **8.** Na stražnjoj strani pločice s logotipom pritisnite "papučicu" da biste uklonili pločicu sa štitnika (1).

**9.** Zaokrenite pločicu za 90 stupnjeva (2) te je pritisnite natrag na štitnik.

**Slika 1-6** Zaokretanje pločice s HP logotipom

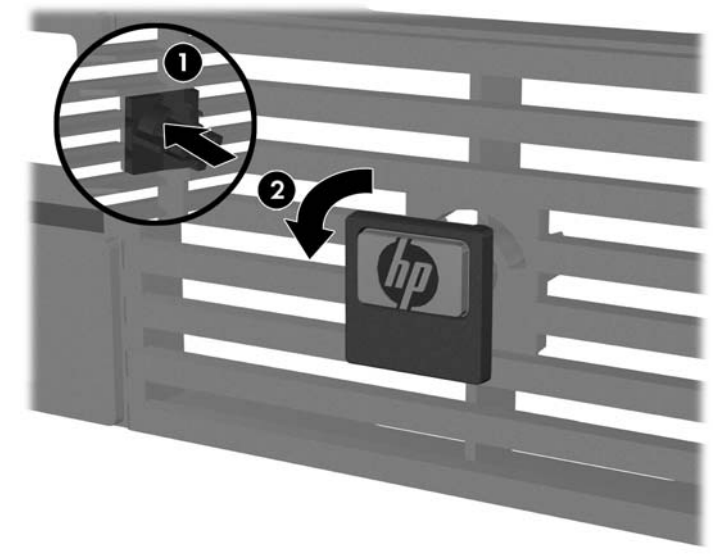

- **10.** Zamijenite prednji štitnik.
- **11.** Vratite pristupnu ploču.
- **12.** Postavite računalo čvrsto na stalak.

**Slika 1-7** Postavljanje računala na stalak

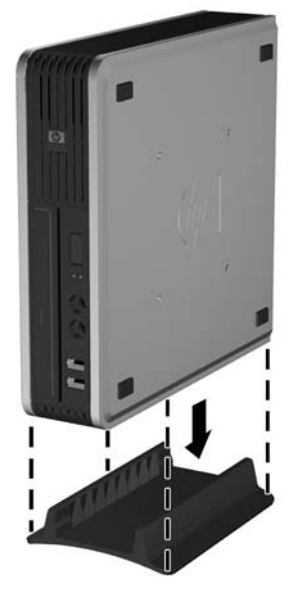

- **13.** Spojite vanjsku opremu, uključite napojni kabel i uključite računalo.
- **14.** Pričvrstite sve sigurnosne uređaje koji su bili isključeni dok su poklopac računala ili pristupna ploča bili uklonjeni.

Za promjenu u vodoravni položaj, izmijenite redoslijed navedenih koraka.

**EZ NAPOMENA:** Dodatni nosač za brzo oslobađanje je dostupan je kod HP-a za učvršćivanje računala na zid, stol ili okretljivu ruku.

# <span id="page-13-0"></span>**2 Nadogradnje hardvera**

## **Značajke upotrebljivosti**

Računalo sadrži značajke koje olakšavaju nadogradnju i servis. Za većinu instalacijskih postupaka opisanih kasnije u ovom poglavlju nije potreban alat.

## **Upozorenja i mjere opreza**

Prije nadogradnje pažljivo pročitajte sve primjenjive upute, mjere opreza i upozorenja u ovom vodiču.

**UPOZORENJE!** Kako biste uklonili opasnost od tjelesnih ozljeda ili oštećenja opreme zbog električnog udara, vrelih površina ili vatre:

Isključite napojni kabel iz zidne utičnice i pustite unutarnje dijelove sustava da se dovoljno ohlade pije nego što ih dodirnete.

Nemojte priključivati telekomunikacijske ili telefonske priključke u priključnice mrežne kartice (NIC).

Nemojte onemogućavati uzemljenje na kabelu za napajanje. Uzemljeni utikač vrlo je važna sigurnosna značajka.

Napojni kabel priključite u uzemljenu električnu utičnicu koja je uvijek lako dostupna.

Da bi se smanjila opasnost nastanka ozbiljnih ozljeda, pročitajte *Priručnik za sigurnost i udobnost*. U njemu su opisani ispravni postupci za uporabu, položaj tijela te zdravstvene i radne navike korisnika računala, kao i važne informacije o sigurnosnim mjerama u slučaju električnih i mehaničkih kvarova. Ovaj priručnik nalazi se na web-adresi [http://www.hp.com/ergo.](http://www.hp.com/ergo)

**OPREZ:** Statički elektricitet može oštetiti električne dijelove računala i drugih uređaja. Prije provedbe ovih postupaka oslobodite se eventualnog statičkog naboja tako da nakratko dodirnete uzemljeni metalni predmet. Pojedinosti o tomu pogledajte u Dodatku D, Elektrostatič[ko pražnjenje](#page-43-0) [na stranici 38.](#page-43-0)

Dokle god je računalo priključeno na izvor napajanja, matična ploča je pod naponom. Prije otvaranja računala morate odspojiti kabel iz utičnice kako biste spriječili oštećivanje unutarnjih dijelova računala.

## **Skidanje pristupne ploče računala.**

Da biste pristupili unutarnjim dijelovima, morate skinuti pristupnu ploču:

- **1.** Uklonite/isključite sve sigurnosne uređaje koji sprječavaju otvaranje računala.
- **2.** Izvadite iz računala sve zamjenjive medije, poput kompaktnih diskova.
- **3.** Pravilno isključite računalo putem operativnog sustava, a zatim isključite sve vanjske uređaje.
- **4.** Iskopčajte napojni kabel iz utičnice, te iskopčajte sve vanjske uređaje.
- <span id="page-14-0"></span>**OPREZ:** Matična je ploča pod naponom uvijek kada je računalo priključeno na izvor napajanja, bez obzira je li računalo uključeno. Da biste spriječili oštećenje unutarnjih dijelova računala morate iskopčati napojni kabel.
- **5.** Ako se računalo nalazi na stalku, skinite ga s njega i položite.
- **6.** Otpustite vijak na stražnjoj strani računala (1), povucite pristupnu ploču prema prednjoj strani i podignite je (2).

**Slika 2-1** Skidanje pristupne ploče računala.

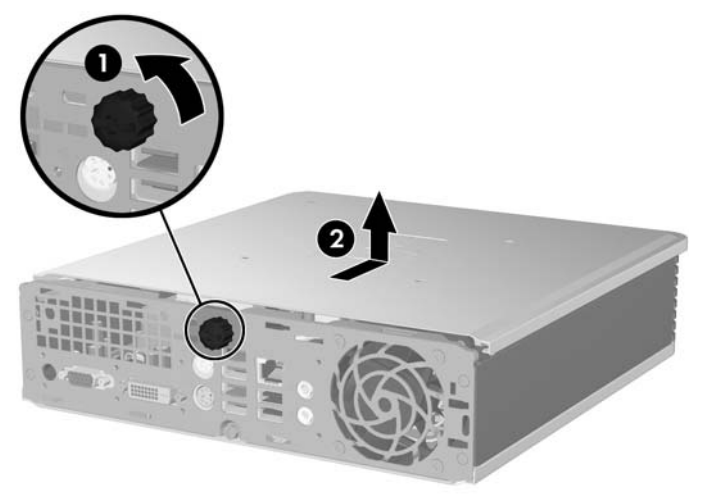

Vratite pristupnu ploču tako da je poravnate s kućištem, a potom povučete prema natrag. Stegnite vijak da biste učvrstili pristupnu ploču.

## **Skidanje i vraćanje prednjeg štitnika**

- **1.** Uklonite/isključite sve sigurnosne uređaje koji sprječavaju otvaranje računala.
- **2.** Uklonite iz računala sve zamjenjive medije, poput kompaktnih diskova.
- **3.** Pravilno isključite računalo putem operativnog sustava, a zatim isključite sve vanjske uređaje.
- **4.** Iskopčajte napojni kabel iz utičnice, te iskopčajte sve vanjske uređaje.
- **OPREZ:** Matična je ploča pod naponom uvijek kada je računalo priključeno na izvor napajanja, bez obzira je li računalo uključeno. Da biste spriječili oštećenje unutarnjih dijelova računala morate iskopčati napojni kabel.
- **5.** Ako se računalo nalazi na stalku, skinite ga s njega i položite.
- **6.** Skinite pristupnu ploču računala.

**7.** Podignite kućište ventilatora i postavite na ga vrh optičkog pogona da biste pristupili jezičcima za otpuštanje prednjeg štitnika. Ne morate isključivati kabel ventilatora s matične ploče.

**Slika 2-2** Podizanje kućišta ventilatora

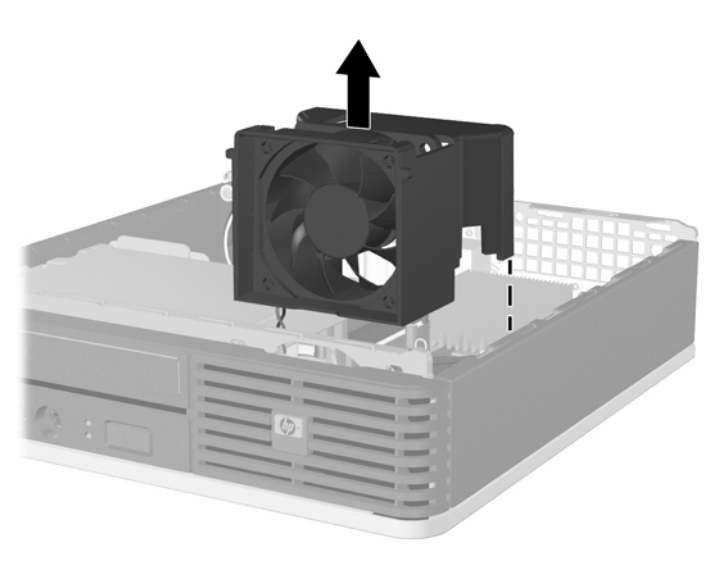

**8.** Pritisnite dva jezička za otpuštanje na unutarnjoj strani štitnika prema desnoj strani računala (1) i zaokrenite štitnik s desna prema lijevo (2).

**Slika 2-3** Uklanjanje prednjeg štitnika

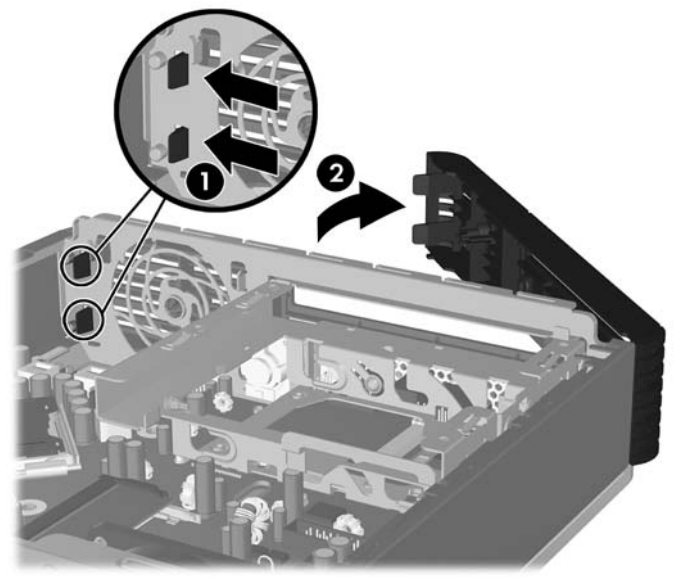

**9.** Vratite kućište ventilatora.

<span id="page-16-0"></span>Za vraćanje prednjeg štitnika:

**1.** Pomaknite kukice s lijeve strane štitnika u utore na kućištu (1) i pritisnite desnu stranu štitnika na kućište tako da zasuni sjednu na mjesto (2).

**Slika 2-4** Vraćanje prednjeg štitnika

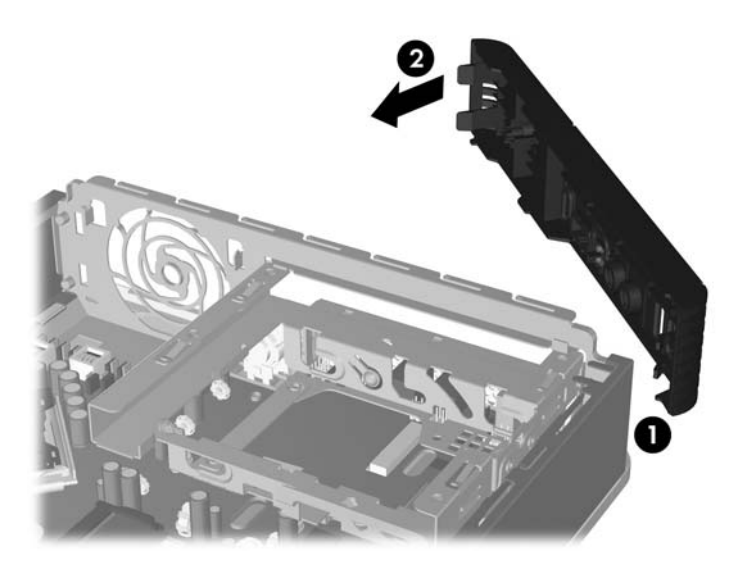

- **2.** Vratite pristupnu ploču.
- **3.** Ako je računalo bilo na stalku, vratite stalak.
- **4.** Spojite napojni kabel i uključite računalo.
- **5.** Zabravite sve sigurnosne uređaje koji su bili otključani dok je pristupna ploča bila skinuta.

## **Skidanje maske štitnika**

Na nekim modelima postoje prazne maske štitnika koje pokrivaju ležište za vanjske pogone koje se prilikom ugradnje pogona mora skinuti. Za skidanje prazne maske štitnika:

**1.** Skinite prednji štitnik.

**2.** Gurnite dva jezička koji drže praznu masku na svom mjestu prema vanjskom desnom rubu maske (1) i povucite praznu masku prema unutra kako biste je skinuli (2).

**Slika 2-5** Skidanje prazne maske štitnika

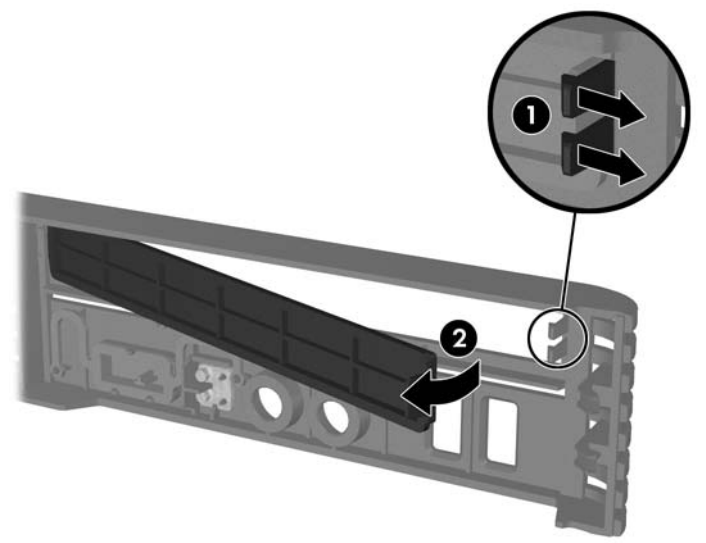

## <span id="page-18-0"></span>**Ugradnja dodatne memorije**

Računalo se isporučuje s dvostrukim linijskim memorijskim modulima (SODIMM) sinkrone dinamičke memorije dvostruke brzine sa slučajnim pristupom (DDR2-SDRAM).

#### **SODIMM**

Memorijski utori na matičnoj ploči mogu se popuniti s najviše dva standardna SODIMM modula. Ti su memorijski utori popunjeni najmanje s jednim tvornički ugrađenim SODIMM-om. Za dobivanje najveće memorijske podrške na matičnu ploču možete ugraditi do 4 GB memorije.

### **DDR2-SDRAM SODIMM-ovi**

Za pravilni rad sustava SODIMM-ovi moraju biti:

- standardni 200-nožični
- kompatibilni s memorijom unbuffered PC2-5300 667 MHz ili PC2-6400 800 MHz
- 1,8 voltni DDR2-SDRAM SODIMM-ovi

DDR2-SDRAM SODIMM-ovi moraju također:

- podržavati CAS latenciju 5 DDR2 667 MHz (5-5-5 vrijeme) i CAS latenciju 6 DDR2 800 MHz (6-6-6 vrijeme)
- sadržavati obvezne tehničke podatke Joint Electronic Device Engineering Council (JEDEC)

Računalo također podržava:

- 512-megabitnu i 1-gigabitnu ne-ECC memorijsku tehnologiju
- jednostrane i dvostrane SODIMM-ove
- SODIMM-ove koji koriste x8 i x16 DDR uređaje; SODIMM-ovi koji koriste x4 SDRAM nisu podržani
- **E** NAPOMENA: Sustav neće pravilno raditi ako ugradite nepodržane SODIMM-ove.

Više informacija i upute kako da odredite frekvenciju procesora pronađite u *Priručniku za uslužni program Computer Setup (F10)*.

### <span id="page-19-0"></span>**Popunjavanje SODIMM utora**

Postoje dva SODIMM utora na matičnoj ploči s jednim utorom po kanalu. Utori su označeni kao DIMM1 i DIMM3. Utor DIMM1 radi u memorijskom kanalu A. Utor DIMM3 radi u memorijskom kanalu B.

**Slika 2-6** Lokacije utora SODIMM

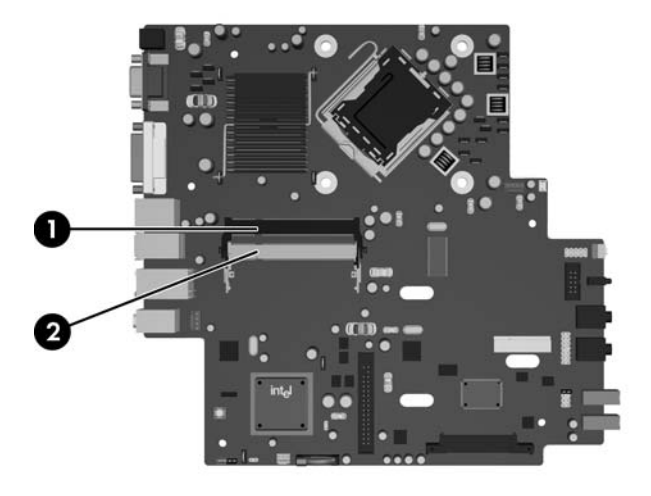

#### **Tablica 2-1 Lokacije utora SODIMM**

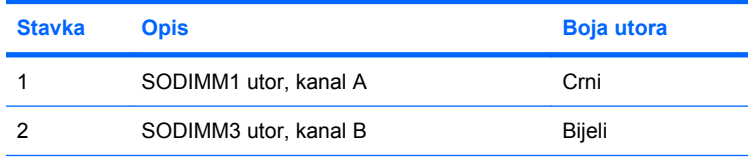

**NAPOMENA:** SODIMM se mora nalaziti u crnom DIMM1 utoru. U suprotnom će sustav prikazati POST poruku o pogreški koja označava da memorijski modul mora biti umetnut u crni utor.

Sustav će automatski raditi u jednokanalnom načinu, dvokanalnom asimetričnom načinu ili isprepletenom načinu s većim performansama, ovisno o načinu na koji su SODIMM-ovi ugrađeni.

- Sustav će raditi u jednokanalnom načinu ako su utori za SODIMM-ove popunjeni u samo jednom kanalu.
- Sustav će raditi u dvokanalnom načinu s boljim radnim svojstvima ako je memorijski kapacitet SODIMM-a u kanalu A jednak kapacitetu SODIMM-a u kanalu B.
- Sustav će raditi u dvokanalnom isprepletenom načinu s boljim radnim svojstvima ako kapacitet memorije SODIMM u kanalu A nije jednak kapacitetu memorije SODIMM u kanalu B. U isprepletenom načinu rada će kanal koji ima manje memorije predstavljati ukupnu količinu memorije koja je dodijeljena dvokanalnom radu a ostatak će biti dodijeljen jednokanalnom radu. Ako jedan kanal ima više memorije od drugog, veća količina dodjeljuje se kanalu A.
- U bilo kojem načinu rada najveća radna brzina određena je najsporijim SODIMM-om u sustavu.

### <span id="page-20-0"></span>**Ugradnja SODIMM-ova**

**OPREZ:** Prije dodavanja memorijskih modula morate isključiti kabel napajanja. Sve dok je računalo priključeno na izvor mrežnog napajanja, memorijski moduli će biti pod naponom, bez obzira je li računalo uključeno. Dodavanje ili vađenje memorijskih modula dok je napon prisutan, može dovesti do nepopravljivog oštećenja memorijskih modula ili matične ploče.

Utičnice memorijskog modula imaju pozlaćene metalne kontakte. Prilikom nadogradnje memorije, vrlo je važno koristiti memorijske module s pozlaćenim kontaktima kako ne bi došlo do korozije i/ili oksidacije izazvane međusobnim dodirom neuskladivih metala.

Statički elektricitet može oštetiti elektroničke dijelove računala ili dodatnih kartica. Prije provedbe ovih postupaka oslobodite se eventualnog statičkog naboja tako da nakratko dodirnete uzemljeni metalni predmet. Pojedinosti o tomu pogledajte u Dodatku D, Elektrostatič[ko pražnjenje na stranici 38.](#page-43-0)

Pri rukovanju memorijskim modulom nemojte dodirivati kontakte. U suprotnome bi se modul mogao oštetiti.

- **1.** Uklonite/isključite sve sigurnosne uređaje koji sprječavaju otvaranje računala.
- **2.** Uklonite iz računala sve zamjenjive medije, poput kompaktnih diskova.
- **3.** Pravilno isključite računalo putem operativnog sustava, a zatim isključite sve vanjske uređaje.
- **4.** Iskopčajte napojni kabel iz utičnice, te iskopčajte sve vanjske uređaje.
- **OPREZ:** Prije nego što dodate ili izvadite memorijske module, morate odvojiti kabel napajanja i pričekati najmanje 30 sekunda da nestane zaostalo napajanje. Sve dok je računalo priključeno na izvor mrežnog napajanja, memorijski moduli će biti pod naponom, bez obzira je li računalo uključeno. Dodavanje ili vađenje memorijskih modula dok je napon prisutan može dovesti do nepopravljivog oštećenja memorijskih modula ili matične ploče.
- **5.** Ako se računalo nalazi na stalku, skinite ga s njega i položite.
- **6.** Skinite pristupnu ploču računala.
- **7.** Pronađite utore za memorijske module na matičnoj ploči.
- **UPOZORENJE!** Kako biste uklonili opasnost od tjelesnih ozljeda od vrućih površina, pustite unutarnje dijelove sustava da se dovoljno ohlade prije nego što ih dodirnete.

**8.** Ako dodajte drugi SODIMM, izvadite SODIMM iz gornjeg utora DIMM1 da biste pristupili donjem utoru DIMM3. Pritisnite prema van dva zasuna na svakoj strani SODIMM-a (1) te povucite SODIMM izvan utora (2).

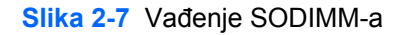

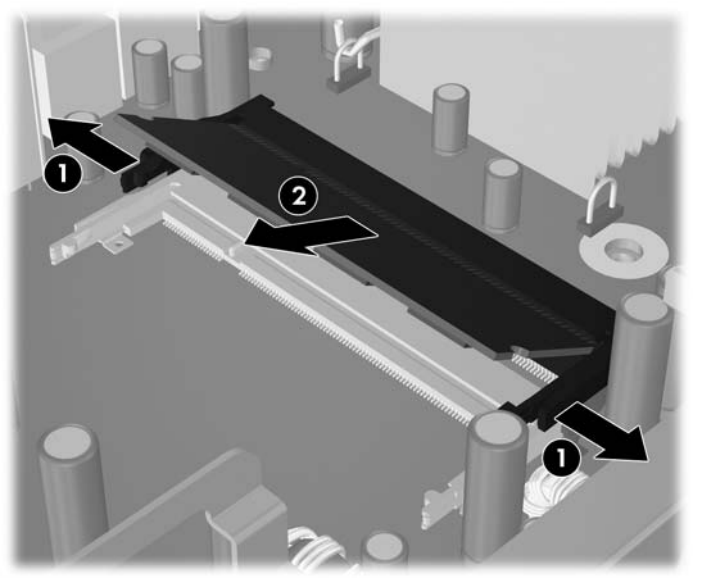

**9.** Postavite novi SODIMM u utor pri kutu od približno 30° (1) te pritisnite SODIMM prema dolje (2) tako da se zasuni zaključaju na mjestu.

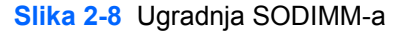

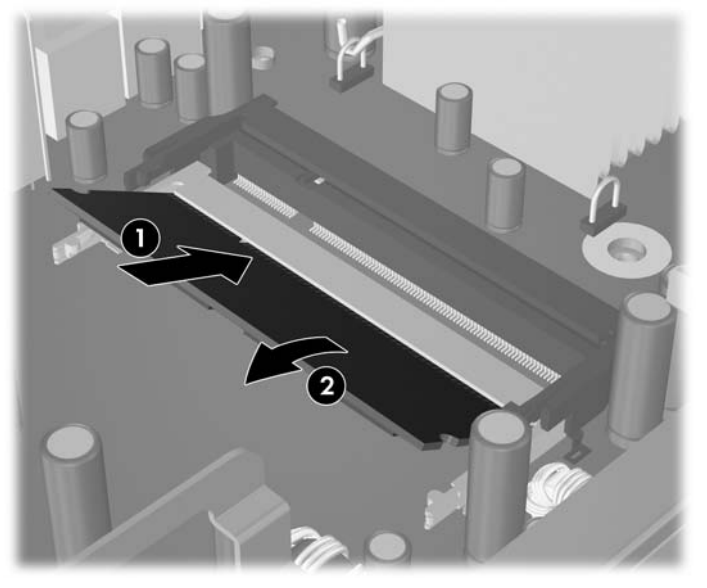

**E NAPOMENA:** Memorijski se modul može ugraditi samo na jedan način. Zarezani dio na modulu namjestite prema jezičcu memorijskog utora.

SODIMM se mora nalaziti u DIMM1 utoru (gore).

- **10.** Vratite SODIMM u utor DIMM1 ako je bio izvađen.
- **11.** Vratite pristupnu ploču.
- **12.** Ako je računalo bilo na stalku, vratite stalak.
- **13.** Spojite napojni kabel i uključite računalo.
- **14.** Pričvrstite sve sigurnosne uređaje koji su bili isključeni dok su poklopac računala ili pristupna ploča bili uklonjeni.

Računalo automatski prepoznaje dodatnu memoriju prilikom sljedećeg uključivanja.

## <span id="page-23-0"></span>**Nadogradnja tvrdog diska**

**E NAPOMENA:** Ultra-Slim Desktop podržava isključivo 2,5-inčne serijske ATA (SATA) tvrde diskove, paralelni ATA (PATA) diskovi nisu podržani.

Napravite sigurnosne kopije podataka sa staroga tvrdog diska prije njegova vađenja kako biste ih mogli prebaciti na novi tvrdi disk. Osim toga, ako zamjenjujete primarni tvrdi disk, provjerite jeste li stvorili Recovery Disc Set (Komplet za obnovu računala) za obnavljanje operativnog sustava, softverskih upravljačkih programa i softverskih aplikacija koje su unaprijed instalirane na računalu. Ako nemate ovaj CD komplet, odaberite **Start** > **HP Backup and Recovery** (HP sigurnosne kopije i obnova) i stvorite ga odmah.

Tvrdi disk od 2,5 inča nalazi se u nosaču ispod optičkog pogona.

- **1.** Uklonite/isključite sve sigurnosne uređaje koji sprječavaju otvaranje računala.
- **2.** Uklonite iz računala sve zamjenjive medije, poput kompaktnih diskova.
- **3.** Pravilno isključite računalo putem operativnog sustava, a zatim isključite sve vanjske uređaje.
- **4.** Iskopčajte napojni kabel iz utičnice, te iskopčajte sve vanjske uređaje.
- **OPREZ:** Matična je ploča pod naponom uvijek kada je računalo priključeno na izvor napajanja, bez obzira je li računalo uključeno. Da biste spriječili oštećenje unutarnjih dijelova računala morate iskopčati napojni kabel.
- **5.** Ako se računalo nalazi na stalku, skinite ga s njega i položite.
- **6.** Skinite pristupnu ploču računala.
- **7.** Izvadite optički pogon. Pogledajte Uklanjanje postojećeg optič[kog pogona na stranici 23](#page-28-0) za dodatne upute.
- **8.** Pritisnite zasun za otpuštanje na lijevoj strani nosača tvrdog diska (1) te zaokrenite ručicu nosača udesno (2).

**Slika 2-9** Otključavanje nosača tvrdog diska

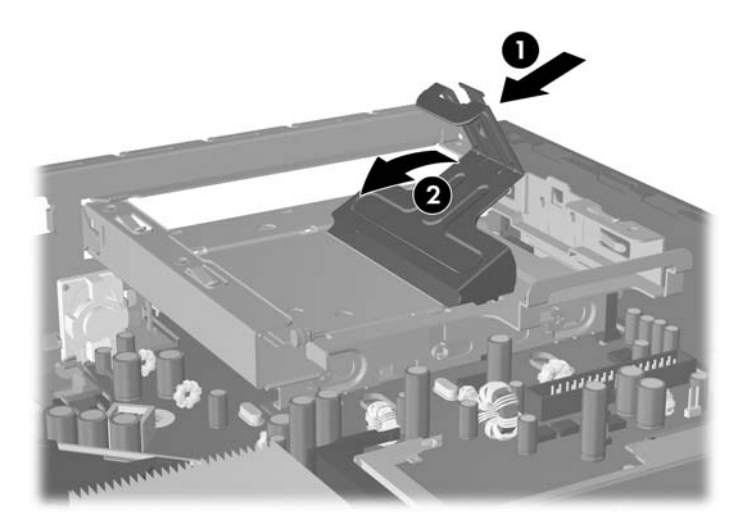

**9.** Podignite nosač tvrdog diska ravno prema gore i izvan kućišta.

**Slika 2-10** Uklanjanje nosača tvrdog diska

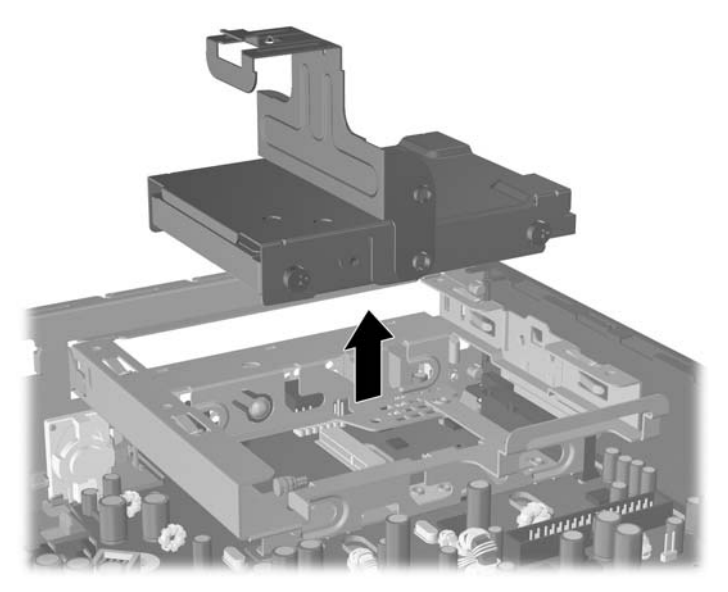

**10.** Da biste uklonili tvrdi disk iz nosača, izvadite vijke za vođenje s prednje lijeve strane nosača. **Slika 2-11** Uklanjanje vijka za vođenje s tvrdog diska

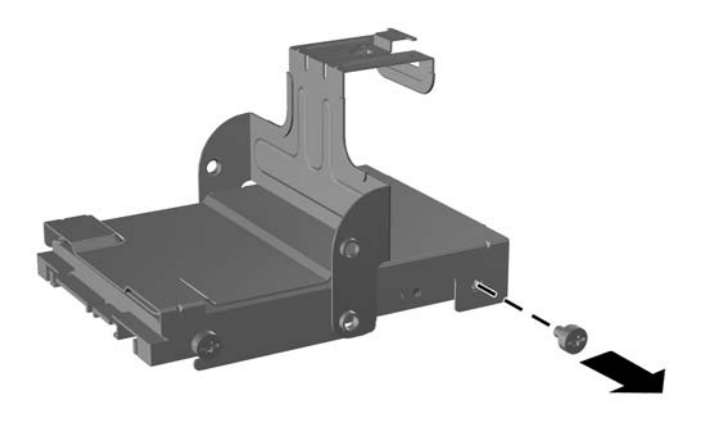

<span id="page-25-0"></span>**11.** Povucite nosač unatrag i izvadite tvrdi disk.

**Slika 2-12** Uklanjanje tvrdog diska

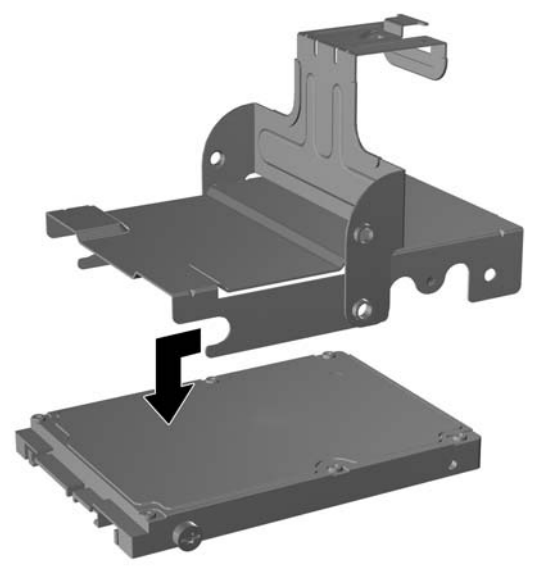

**12.** Prebacite tri preostala vijka za vođenje (dva na desnoj strani i jedan na stražnjoj lijevoj strani) sa starog na novi pogon.

**Slika 2-13** Prebacivanje vijaka za vođenje

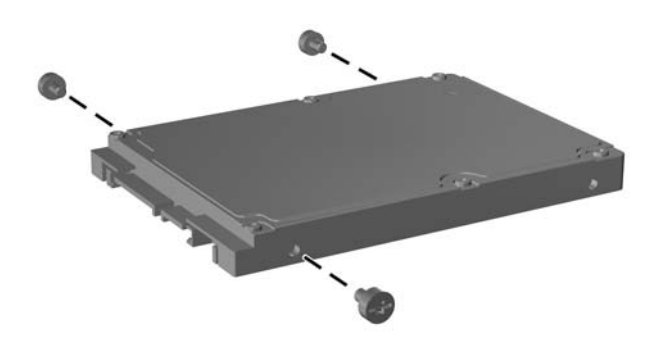

**13.** Poravnajte vijke za vođenje s utorima na nosaču i pogurajte novi tvrdi disk u nosač (1), a zatim vratite vijak za vođenje na prednjoj lijevoj strani nosača da biste učvrstili pogon u nosaču (2).

**Slika 2-14** Ugradnja tvrdog diska u nosač

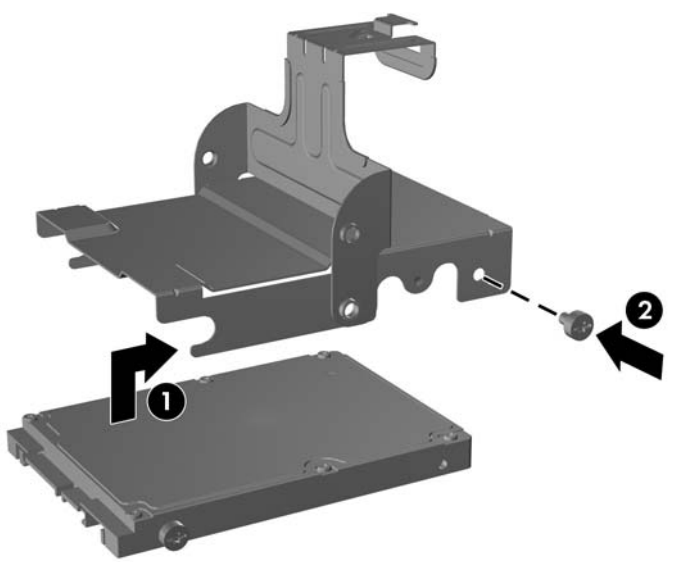

**14.** Da biste vratili nosač tvrdog diska u kućište, poravnajte vijke za vođenje s utorima na ležištu pogona, ravno spustite nosač u ležište pogona (1) i pritisnite ručicu na nosaču skroz do kraja (2) tako da pogon pravilo sjedne na mjesto i ostane pričvršćen.

**Slika 2-15** Ugradnja nosača tvrdog diska

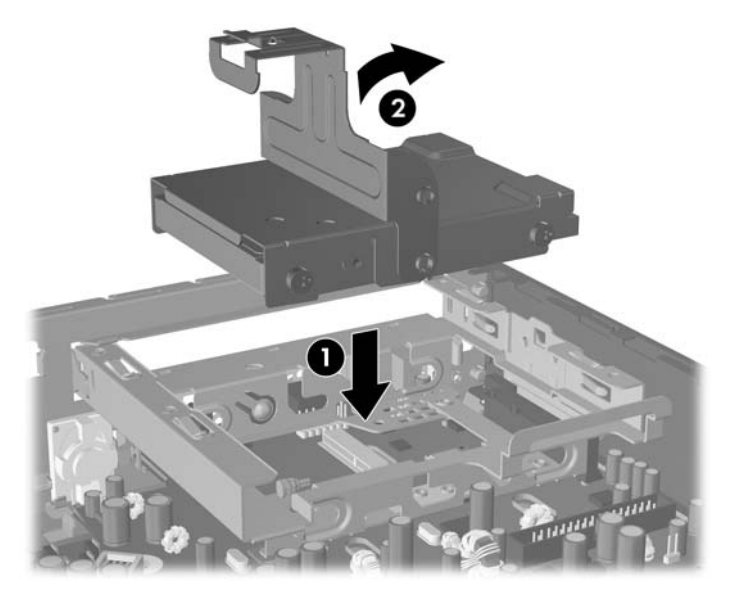

- **15.** Vratite pristupnu ploču računala na svoje mjesto.
- **16.** Ako je računalo bilo na stalku, vratite stalak.
- **17.** Spojite napojni kabel i uključite računalo.
- **18.** Pričvrstite sve sigurnosne uređaje koji su bili isključeni dok su poklopac računala ili pristupna ploča bili uklonjeni.

**NAPOMENA:** Nije potrebno podešavati SATA tvrdi disk, računalo ga automatski raspoznaje prilikom sljedećeg uključivanja.

Nakon zamjene tvrdog diska koristite Recovery Disc Set (Komplet za obnovu računala) koji ste stvorili prilikom prve postavke računala radi obnavljanja operativnog sustava, softverskih upravljačkih programa i softverskih aplikacija koje su unaprijed instalirane na računalu. Kad se postupak vraćanja dovrši, ponovo instalirajte osobne datoteke čiju ste sigurnosnu kopiju izradili prije zamjene tvrdog diska.

## <span id="page-28-0"></span>**Zamjena optičkog pogona**

Optički pogon je DVD-ROM, DVD-CDRW Combo ili SuperMulti LightScribe pogon.

### **Uklanjanje postojećeg optičkog pogona**

- **1.** Uklonite/isključite sve sigurnosne uređaje koji sprječavaju otvaranje računala.
- **2.** Uklonite iz računala sve zamjenjive medije, poput kompaktnih diskova.
- **3.** Pravilno isključite računalo putem operativnog sustava, a zatim isključite sve vanjske uređaje.
- **4.** Iskopčajte napojni kabel iz utičnice, te iskopčajte sve vanjske uređaje.
- **OPREZ:** Matična je ploča pod naponom uvijek kada je računalo priključeno na izvor napajanja, bez obzira je li računalo uključeno. Da biste spriječili oštećenje unutarnjih dijelova računala morate iskopčati napojni kabel.
- **5.** Ako se računalo nalazi na stalku, skinite ga s njega i položite.
- **6.** Skinite pristupnu ploču računala.
- **7.** Pritisnite zeleni zasun za otpuštanje na stražnjoj desnoj strani optičkog pogona prema sredini(1), gurnite optički pogon prema naprijed približno 6 mm (1/4 inča) (2) te odvojite kabel na stražnjoj strani pogona (3).

**Slika 2-16** Oslobađanje optičkog pogona

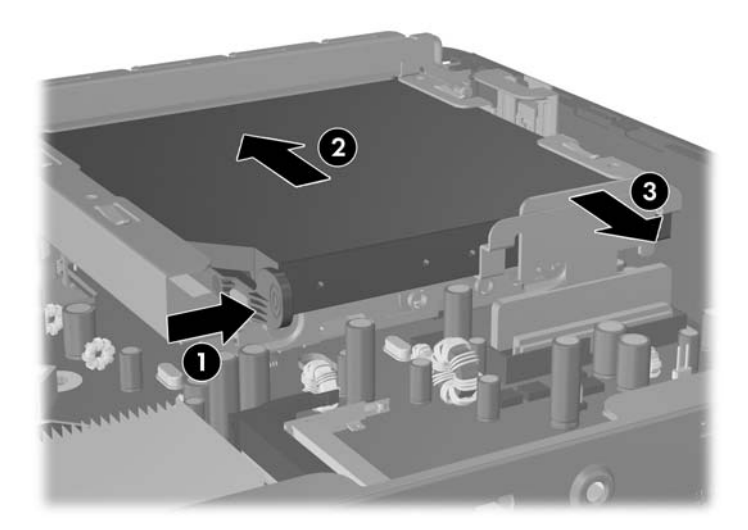

**8.** Izvucite pogon potpuno iz ležišta kroz prednji štitnik.

**Slika 2-17** Uklanjanje optičkog pogona

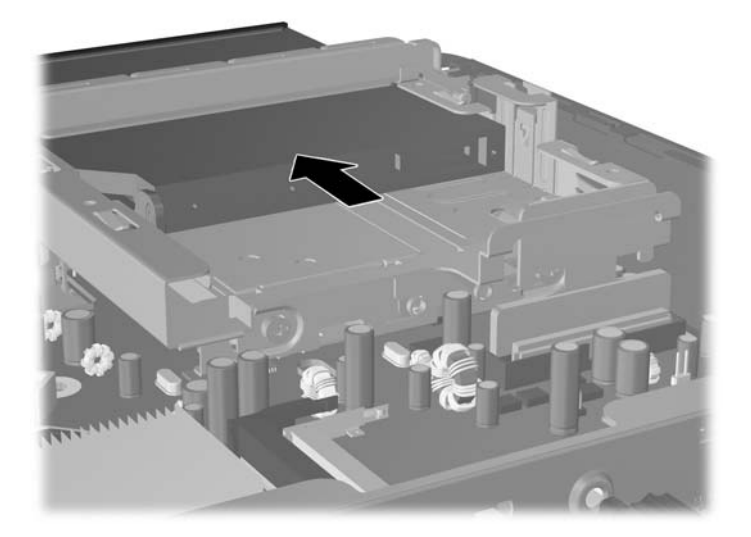

### <span id="page-30-0"></span>**Priprema novog optičkog pogona**

Prije uporabe optičkog pogona zasun za otpuštanje mora biti spojen.

- **1.** Skinite zaštitnu ljepljivu traku sa zasuna za otpuštanje.
- **2.** Poravnajte otvore na zasunu za otpuštanje s nožicama na disku, ali pazite da zasun ne dotiče optički pogon. Provjerite je li zasun za otpuštanje u ispravnom položaju.
- **3.** Umetnite nožicu s prednje strane optičkog pogona u otvor na kraju zasuna za otpuštanje i čvrsto pritisnite.
- **4.** Umetnite drugu nožicu i čvrsto pritisnite cijeli zasun da bi se sigurno pričvrstio na pogon.

**Slika 2-18** Poravnanje zasuna za otpuštanje

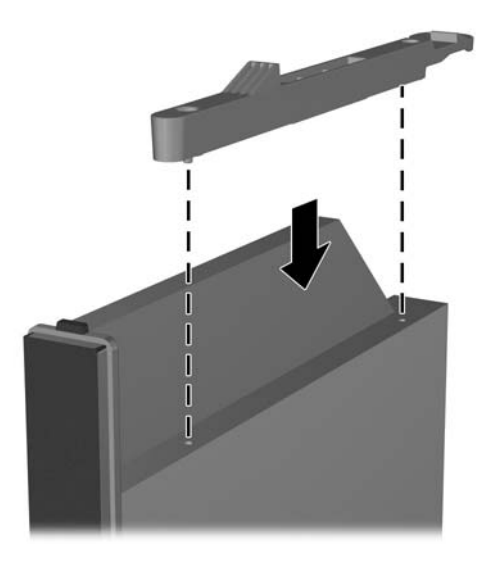

### <span id="page-31-0"></span>**Ugradnja novog optičkog pogona**

- **NAPOMENA:** Ako ugrađujete optički pogon u ležište u kojem se ranije nije nalazio pogon, najprije uklonite pristupnu ploču i praznu masku štitnika koja pokriva otvor ležišta. Slijedite postupke iz [Skidanje](#page-13-0) pristupne ploče rač[unala. na stranici 8](#page-13-0) i [Skidanje maske štitnika na stranici 11](#page-16-0).
	- **1.** Pričvrstite zasun za otpuštanje na novi optički pogon. Pogledajte [Priprema novog opti](#page-30-0)čkog pogona [na stranici 25.](#page-30-0)
	- **2.** Poravnajte optički pogon s otvorom na prednjem štitniku. Obratite pozornost da prvo umetnete optički pogon te da je zasun za otpuštanje s unutarnje strane pogona.
	- **3.** Pogurnite optički pogon u računalo kroz prednji štitnik. Ipak, nemojte ga gurati do kraja neka ne sjedne na mjesto. Ostavite približno 6 mm (1/4 inča) praznog prostora da biste mogli spojiti kabel.

**Slika 2-19** Umetanje optičkog pogona

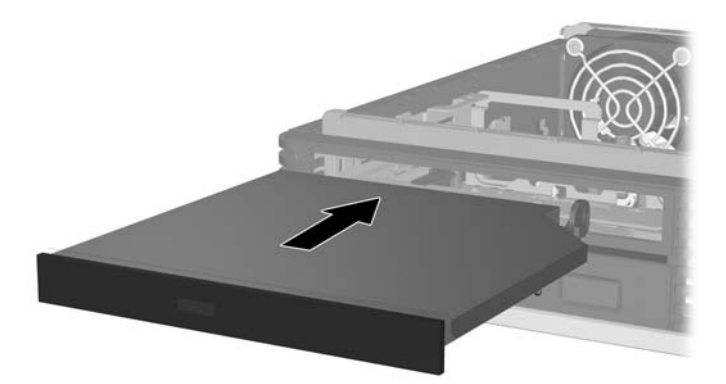

**4.** Spojite kabel na stražnji dio optičkog pogona (1) te pogurajte pogon dok kraja u ležište tako da sjedne na mjesto (2).

**Slika 2-20** Spajanje kabela i zaključavanje pogona na svom mjestu

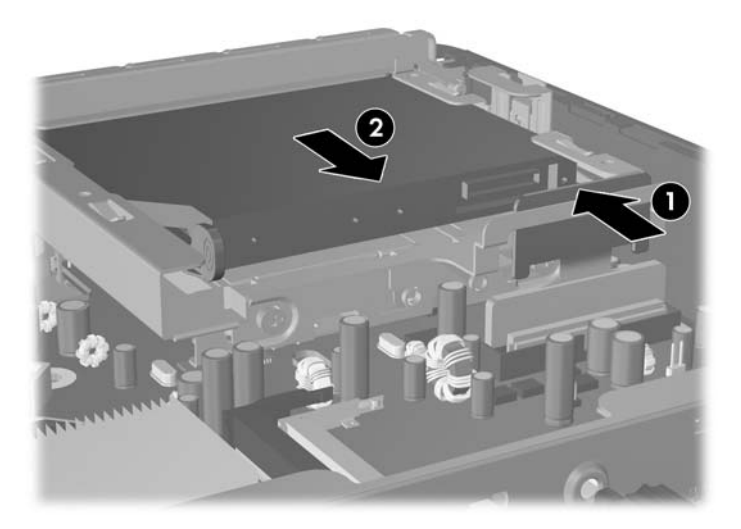

**5.** Ponovno stavite pristupnu ploču.

- **6.** Ako je računalo bilo na stalku, vratite stalak.
- **7.** Spojite napojni kabel i uključite računalo.
- **8.** Pričvrstite sve sigurnosne uređaje koji su bili isključeni dok su poklopac računala ili pristupna ploča bili uklonjeni.

## <span id="page-33-0"></span>**Postavljanje i skidanje poklopca priključnice**

Za računalo je dostupan dodatni poklopac priključnice.

Za ugradnju poklopca priključnice:

- **1.** Provucite kabele kroz donji otvor na poklopcu priključnice (1) i spojite ih na stražnje priključnice na računalu.
- **2.** Umetnite kukice na poklopcu priključnice u utore na stražnjoj strani kućišta, a zatim povucite poklopac udesno da biste ga učvrstili na mjestu (2).

**Slika 2-21** Ugradnja poklopca priključnice

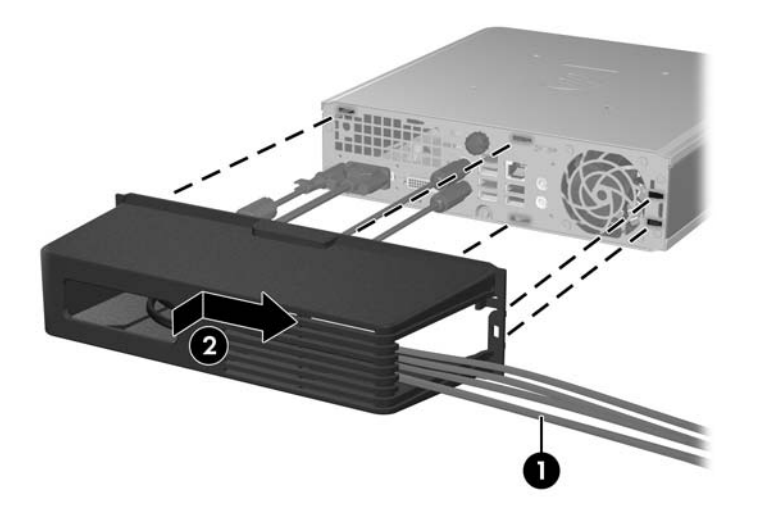

**NAPOMENA:** Zbog sigurnosnih razloga možete ugraditi dodatni lokot kabela u kućište koji pričvršćuje poklopac priključnice i osigurava računalo. Pogledajte Ugrađ[ivanje sigurnosne brave na stranici 34](#page-39-0).

Poklopac priključnice osiguran je na mjestu polugom za zadržavanje unutar otvora poklopca priključnice. Da biste uklonili poklopac priključnice, povucite polugu unatrag prema otvoru poklopca priključnice (1), a zatim povucite poklopac ulijevo i s računala (2).

**Slika 2-22** Skidanje poklopca priključnice

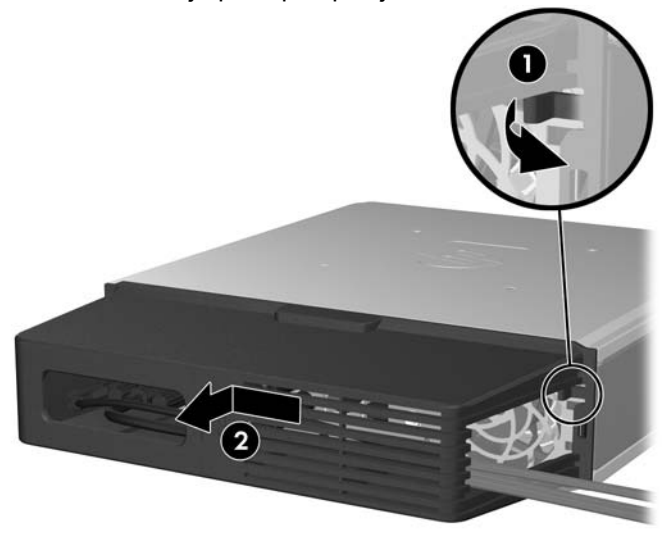

# <span id="page-34-0"></span>**A Tehnički podaci**

#### **Tablica A-1 Tehnički podaci**

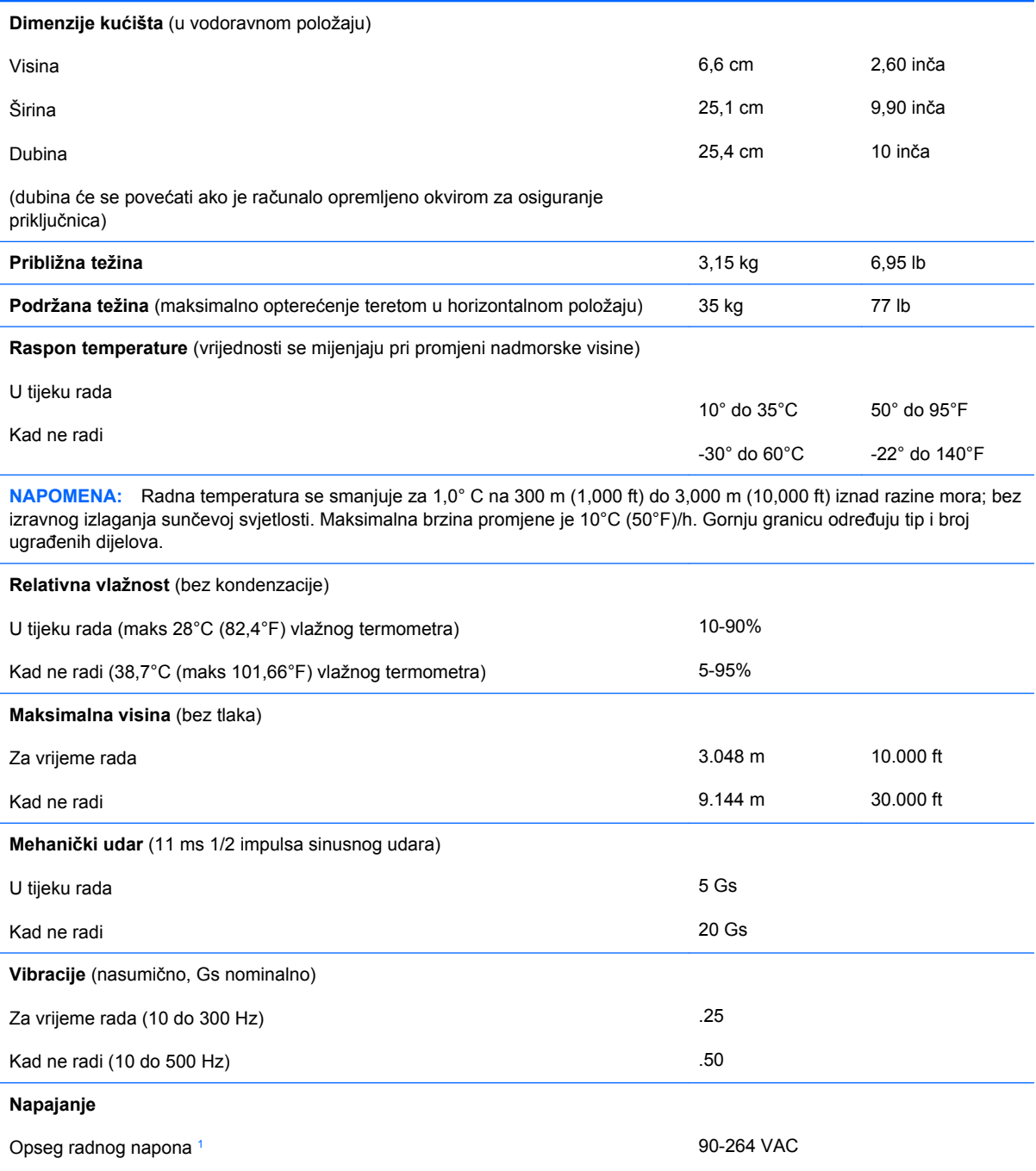

Nazivni opseg radnog napona<sup>[1](#page-35-0)</sup> Nazivna frekvencija mreže

100-240 VAC

50-60 Hz

#### <span id="page-35-0"></span>**Tablica A-1 Tehnički podaci (Nastavak)**

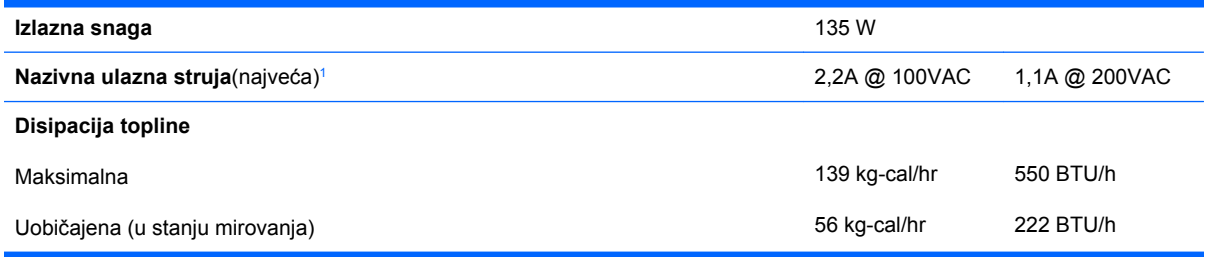

<sup>1</sup> Ovaj sustav koristi vanjski izvor napajanja s aktivnim ispravljanjem faktora snage. Ovo omogućuje sustavu ispunjenje zahtjeva za CE odobrenje i uporabu u zemljama Europske unije. Napajanje s aktivnim ispravljanjem faktorom snage ima i dodatnu prednost da nije potrebna preklopka za promjenu opsega ulaznog napona.

# <span id="page-36-0"></span>**B Zamjena baterije**

Baterija koja se isporučuje s računalom napaja sat stvarnog vremena. Prilikom zamjene baterije koristite bateriju identičnu originalnoj bateriji ugrađenoj u računalo. S računalom se isporučuje tanka litijska baterija od 3 volta.

**UPOZORENJE!** Računalo sadrži unutarnju litij-mangan-dioksidnu bateriju. U slučaju nepravilnog rukovanja baterijom postoji opasnost nastanka požara i opekotina. Kako bi se smanjila opasnost od tielesnih ozlieda:

Nemojte pokušavati ponovno puniti bateriju.

Ne izlažite je temperaturama višim od 60°C. (140°F)

Nemojte je rastavljati, razbijati ili bušiti, spajati vanjske kontakte ili je odlagati u vatru ili vodu.

Bateriju zamijenite samo rezervnom HP-ovom baterijom prikladnom za ovaj proizvod.

**OPREZ:** Prije zamjene baterije važno je napraviti sigurnosnu kopiju postavki CMOS-a računala. Kada se baterija izvadi ili zamijeni, CMOS postavke bit će obrisane. Dodatne informacije o stvaranju sigurnosne kopije postavki CMOS-a potražite u *Priručniku za uslužni program Computer Setup (F10)*.

Statički elektricitet može oštetiti elektroničke dijelove računala i drugih uređaja. Prije provedbe ovih postupaka oslobodite se eventualnog statičkog naboja tako da nakratko dodirnete uzemljeni metalni predmet.

**E NAPOMENA:** Životni vijek litijske baterije može se produljiti priključivanjem računala u zidnu električnu utičnicu. Litijska se baterija koristi samo dok računalo NIJE spojeno na električnu utičnicu.

HP preporučuje korisnicima recikliranje iskorištenih elektroničkih dijelova, originalnih punjenja za pisače i punjivih baterija. Detaljnije informacije o recikliranju potražite na [http://www.hp.com/recycle.](http://www.hp.com/recycle)

- **1.** Uklonite/isključite sve sigurnosne uređaje koji sprječavaju otvaranje računala.
- **2.** Uklonite iz računala sve zamjenjive medije, poput kompaktnih diskova.
- **3.** Pravilno isključite računalo putem operativnog sustava, a zatim isključite sve vanjske uređaje.
- **4.** Iskopčajte napojni kabel iz utičnice, te iskopčajte sve vanjske uređaje.
- **OPREZ:** Matična je ploča pod naponom uvijek kada je računalo priključeno na izvor napajanja, bez obzira je li računalo uključeno. Da biste spriječili oštećenje unutarnjih dijelova računala morate iskopčati napojni kabel.
- **5.** Ako se računalo nalazi na stalku, skinite ga s njega i položite.
- **6.** Skinite pristupnu ploču računala.
- **7.** Pronađite bateriju i držač baterije na matičnoj ploči.
- **E** NAPOMENA: Na nekim će modelima možda biti potrebno izvaditi neke unutarnje dijelove kako bi se došlo do baterije.
- **8.** Ovisno o vrsti držača baterije na matičnoj ploči, dovršite sljedeće upute za zamjenu baterije.

#### **Vrsta 1**

**a.** Podignite bateriju iz držača.

**Slika B-1** Uklanjanje tanke baterije (vrsta 1)

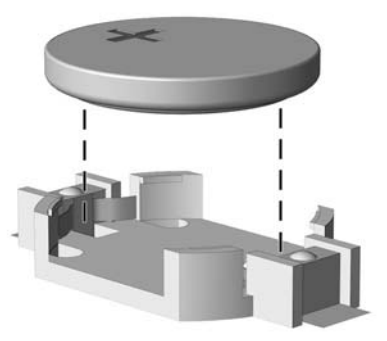

**b.** Postavite zamjensku bateriju tako da strana s pozitivnim polom bude okrenuta prema gore. Držač će automatski pritisnuti bateriju na njezino mjesto.

#### **Vrsta 2**

- **a.** Za otpuštanje baterije iz držača stisnite metalne stezaljke koje se protežu jednim rubom baterije. Kada baterija iskoči, podignite je (1).
- **b.** Za umetanje nove baterije uvucite jedan rub zamjenske baterije pod rub držača, stranom s pozitivnim polom okrenutom prema gore. Drugi rub pogurnite prema dolje dok stezaljke ne škljocnu preko drugog ruba baterije (2).

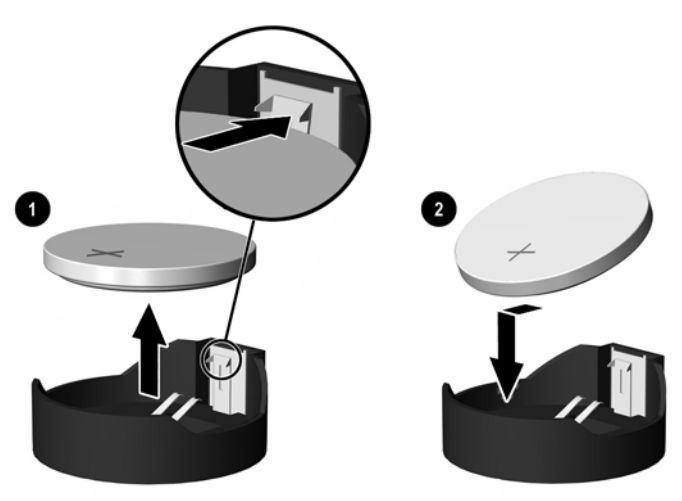

**Slika B-2** Uklanjanje i zamjena tanke baterije (vrsta 2)

#### **Vrsta 3**

**a.** Povucite kvačicu (1) koja drži bateriju na mjestu i uklonite bateriju (2).

**b.** Umetnite novu bateriju i postavite kvačicu nazad na mjesto.

**Slika B-3** Uklanjanje tanke baterije (vrsta 3)

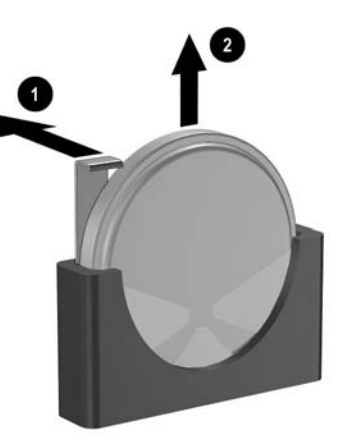

- **E NAPOMENA:** Nakon što je baterija zamijenjena, sljedećim koracima dovršite ovaj postupak.
- **9.** Vratite pristupnu ploču.
- **10.** Ako je računalo bilo na stalku, vratite stalak.
- **11.** Spojite napojni kabel i uključite računalo.
- **12.** Pomoću programa Computer Setup podesite datum i vrijeme, lozinke i sve posebne postavke sustava. Dodatne informacije potražite u *Priručniku za uslužni program Computer Setup (F10)*.
- **13.** Pričvrstite sve sigurnosne uređaje koji su bili isključeni dok su poklopac računala ili pristupna ploča bili uklonjeni.

# <span id="page-39-0"></span>**C Security Lock značajke**

**NAPOMENA:** Za više informacija o sigurnosti podataka, pogledajte *Priručnik za uslužni program Computer Setup (F10)*, *Desktop Management Guide* (Priručnik za upravljanje računalom) te *HP ProtectTools Security Manager Guide* (Vodič za HP ProtectTools Security Manager) (samo neki modeli) na www.hp.com.

Sigurnosne brave prikazane u nastavku i na sljedećim stranicama mogu se koristiti za osiguranje računala.

## **Ugrađivanje sigurnosne brave**

### **Brava za kabel**

Na stražnjem dijelu računala postoje dva utora za brave za kabele. Utor pored vijka koristi se kad nema poklopca priključnice. Utor na krajnjoj desnoj strani koristi se kad je ugrađen poklopac priključnice.

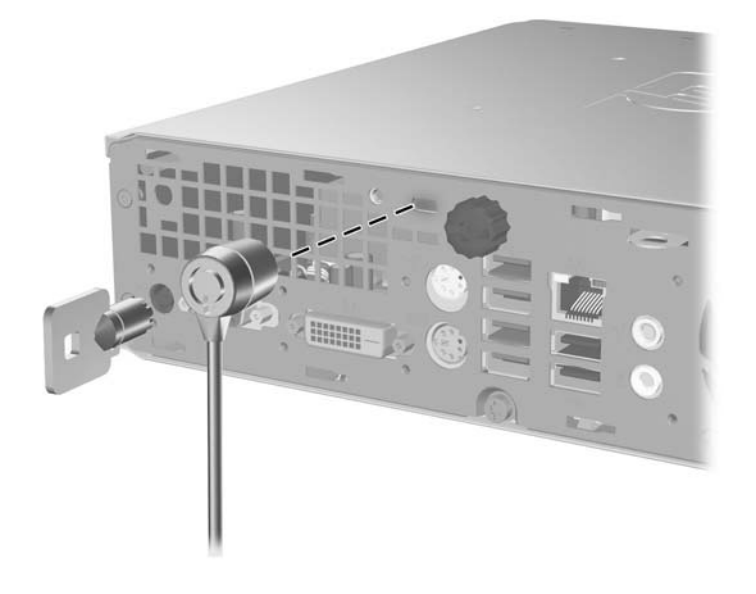

**Slika C-1** Ugradnja brave za kabel bez poklopca priključnice

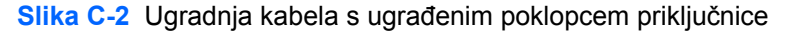

<span id="page-40-0"></span>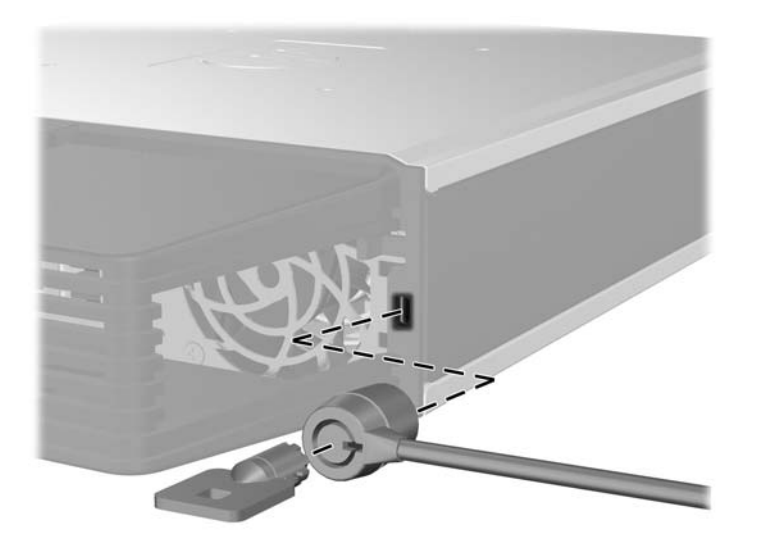

### **Lokot**

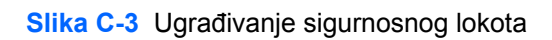

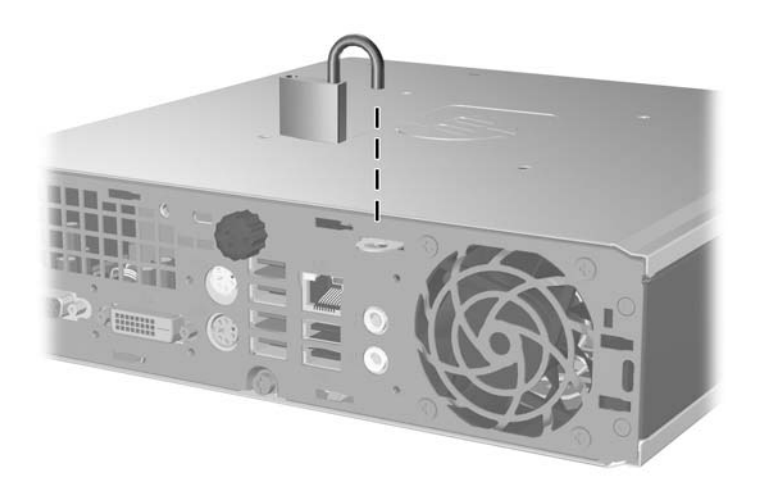

### <span id="page-41-0"></span>**Sigurnosni lokot HP poslovnog računala**

**1.** Pričvrstite sigurnosni kabel omotavanjem oko fiksiranog objekta.

**Slika C-4** Pričvršćivanje kabela za fiksirani objekt

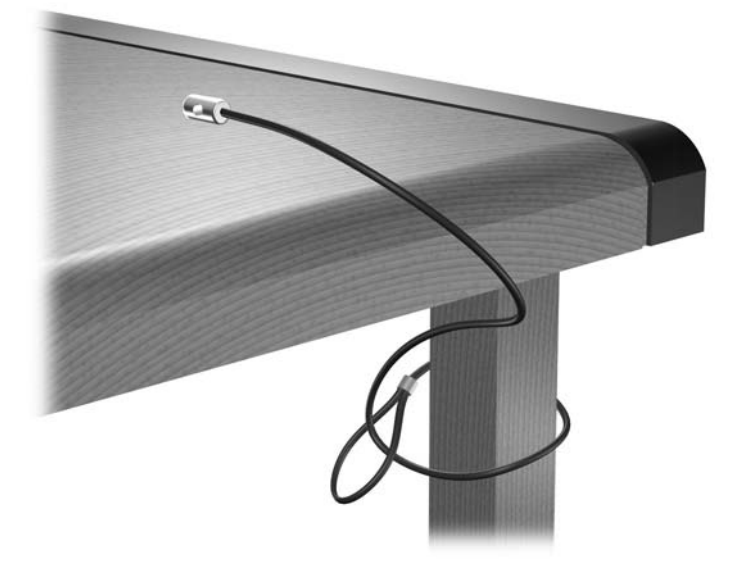

**2.** Pomoću lokota spojite kabele tipkovnice i miša.

**Slika C-5** Povezivanje kabela tipkovnice i miša

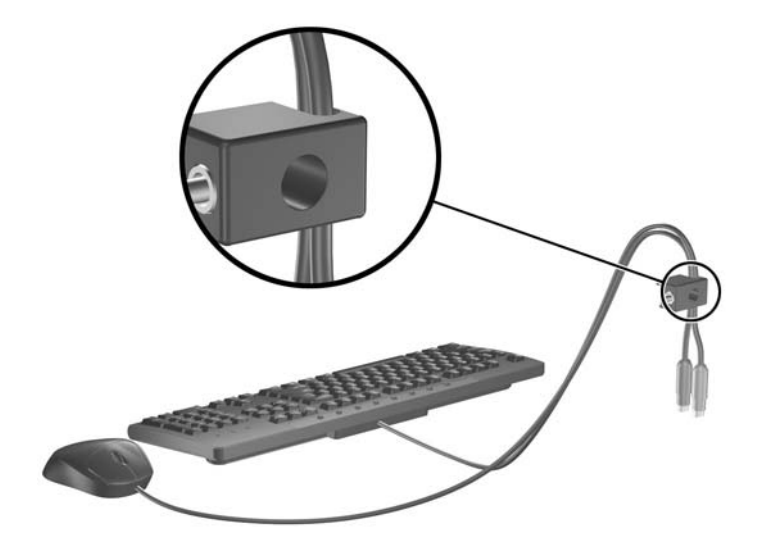

**3.** Dobivenim vijkom pričvrstite lokot na kućište.

**Slika C-6** Pričvršćivanje lokota za kućište

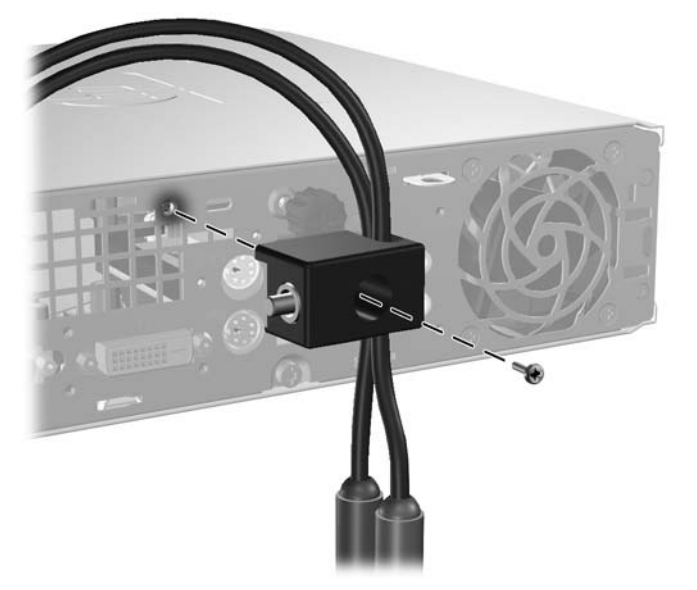

**4.** Umetnite kraj utikača sigurnosnog kabela u lokot (1) i pritisnite gumb (2) da biste zakačili lokot. Za odspajanje lokota koristite ključ koji ste dobili.

**Slika C-7** Pričvršćivanje lokota

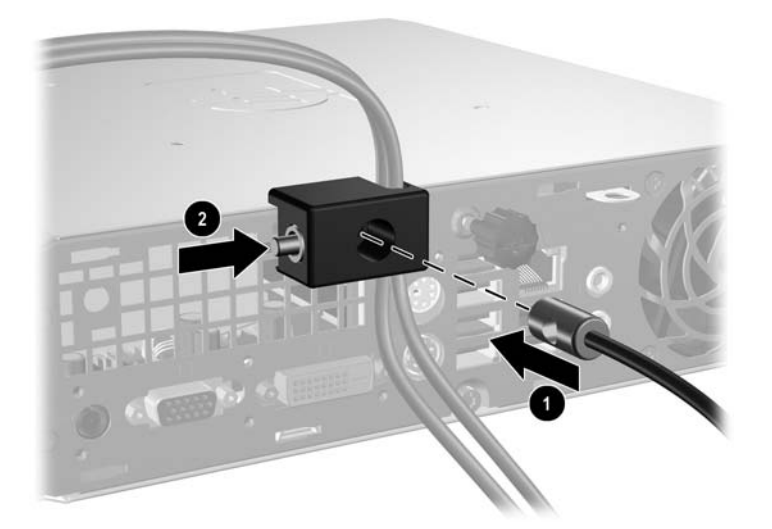

# <span id="page-43-0"></span>**D Elektrostatičko pražnjenje**

Pražnjenje statičkog elektriciteta iz prstiju ili drugih vodiča može oštetiti matičnu ploču ili ostale osjetljive uređaje. Ovakva vrsta oštećenja može smanjiti vijek trajanja uređaja.

## **Sprječavanje elektrostatičkih oštećenja**

Elektrostatičko oštećenje možete spriječiti poštivanjem sljedećih mjera predostrožnosti:

- Proizvode što manje dirajte rukama i spremajte ih u spremnike zaštićene od elektrostatičkog pražnjenja.
- Dijelove osjetljive na statički elektricitet držite u spremnicima sve dok se ne budu ugrađivali u računala bez statičkog elektriciteta.
- Dijelove postavite na uzemljenu površinu prije vađenja iz spremnika.
- Nemojte dodirivati nožice, vodiče ili elektroničke sklopove.
- Uvijek budite električno neutralni prije dodirivanja osjetljivih dijelova ili sklopova.

## **Načini uzemljenja**

Postoji nekoliko načina uzemljenja. Prilikom rukovanja dijelovima osjetljivima na statički elektricitet koristite neki od sljedećih postupaka:

- Koristite vrpcu za zglavak koja je kabelom za uzemljenje povezana s uzemljenim računalom ili kućištem računala. Vrpce za zglavak fleksibilne su vrpce s najmanje 1 megaom +/- 10 posto otpora u kabelima za uzemljenje. Da bi uzemljenje bilo što bolje, vrpcu zategnite da bude u što boljem dodiru s kožom.
- Koristite vrpce za petu, stopalo ili cipele. Vrpce nosite na obje noge dok stojite na vodljivim podovima ili podnim tepisima.
- Koristite vodljive alate.
- Koristite prijenosni servisni komplet sa savitljivom radnom prostirkom za odvođenje statičkog elektriciteta.

Ako na raspolaganju nemate predloženi pribor za pravilno uzemljenje, obratite se ovlaštenu HP-ovu predstavniku, prodavaču ili serviseru.

**ET NAPOMENA:** Detaljnije informacije o statičkom elektricitetu možete dobiti od ovlaštena HP-ova predstavnika, prodavača ili servisera.

# <span id="page-44-0"></span>**E Smjernice za rad s računalom, rutinsko održavanje i priprema za isporuku**

## **Smjernice za rad s računalom i rutinsko održavanje Održavanje**

Slijedite ove smjernice kako biste ispravno pripremili i održavali računalo i monitor:

- Računalo ne izlažite pretjeranoj vlazi, izravnoj sunčevoj svjetlosti i ekstremnim temperaturama.
- Računalo postavite na čvrstu i ravnu površinu. Sa svih strana računala na kojima postoje otvori za prozračivanje i iznad monitora ostavite oko 10 cm slobodnog prostora za potreban protok zraka.
- Nemojte blokirati bilo koje otvore za prozračivanje ili dotok zraka i tako blokirati protok zraka u računalu. Nemojte postavljati tipkovnicu čije su nožice spuštene izravno ispred računala jer i to ograničava protok zraka.
- Nikad ne radite s računalom ako je skinuta pristupna ploča.
- Ne stavljajte računala jedno na drugo i ne smještajte ih tako blizu da se topli zrak iz njihovih sustava hlađenja miješa.
- Ako će računalo raditi u zasebnom kućištu, na tom kućištu moraju postojati otvori za prozračivanje i dotok zraka, a sve gore navedene smjernice za rad i dalje će vrijediti.
- Tekućine držite podalje od računala i tipkovnice.
- Nemojte pokrivati otvore za prozračivanje na monitoru.
- Instalirajte ili omogućite značajke za upravljanje napajanjem u sklopu operativnog sustava ili drugog softvera, uključujući stanja mirovanja.
- Uvijek isključite računalo prije nego što:
	- Vanjski dio računala čistite mekom, vlažnom krpom. Korištenjem sredstva za čišćenje može se oštetiti boja ili lak.
	- Povremeno obrišete sve strane računala na kojima postoje otvori za prozračivanje. Níti, prašina i ostala strana tijela mogu blokirati otvore i ograničiti protok zraka.

## <span id="page-45-0"></span>**Mjere opreza za optičke pogone**

Obvezno poštujte sljedeće smjernice prilikom rada ili čišćenja optičkog pogona.

### **Radni uvjeti**

- Nemojte pomicati pogon dok radi. To može uzrokovati probleme prilikom čitanja.
- Pogon ne izlažite naglim promjenama temperature jer može doći do kondenzacije. Ako se temperatura naglo promijeni dok pogon radi, prije isključivanja napajanja pričekajte barem jedan sat. Ako disk počnete odmah koristiti, može doći do problema prilikom čitanja.
- Pogon nemojte izlagati velikoj vlazi, ekstremnim temperaturama, mehaničkim vibracijama ili izravnoj sunčevoj svjetlosti.

### **Čišćenje**

- Prednji dio i kontrole čistite mekom, suhom krpom ili mekom krpom malo namočenom u blagu otopinu deterdženta. Nemojte rasprskavati sredstva za čišćenje izravno po uređaju.
- Nemojte koristiti razrjeđivače, poput alkohola ili benzena, jer mogu oštetiti boju.

### **Sigurnost**

Upadne li u pogon neki predmet ili tekućina, odmah iskopčajte računalo i odnesite ga u ovlašteni HPov servisni centar na provjeru.

## **Priprema za prijevoz**

Tijekom pripreme računala za prijevoz pridržavajte se ovih savjeta:

- **1.** Izradite sigurnosne kopije datoteka na disku i spremite ih na PD diskove, kazete s trakom, CD ili diskete. Medije za pohranu nemojte izlagati električnim ili magnetskim impulsima dok su u pohrani ili se prevoze.
- **ET NAPOMENA:** Disk će se automatski blokirati kad se isključi napajanje računala.
- **2.** Uklonite i spremite sve prijenosne medije
- **3.** U disketnu jedinicu stavite praznu disketu kao zaštitu pogona tijekom prijevoza. Nemojte koristiti disketu na koju ste spremili ili namjeravate spremati podatke.
- **4.** Isključite računalo i vanjske uređaje.
- **5.** Iskopčajte napojni kabel iz električne utičnice, a zatim iz računala.
- **6.** Iskopčajte dijelove sustava i vanjske uređaje iz izvora napajanja, a zatim iz računala.
- **E NAPOMENA:** Prije prijevoza računala provjerite jesu li sve kartice ispravno ugrađene i učvršćene u utore na matičnoj ploči.
- **7.** Dijelove sustava i vanjske uređaje zapakirajte u originalno ili slično pakiranje, s dovoljno zaštitnog materijala.

# <span id="page-46-0"></span>**Kazalo**

#### **A**

Application Key (Programska tipka) [3](#page-8-0) audio priključnice [2](#page-7-0)

#### **B**

brave lokot [35](#page-40-0)

#### **C**

CD-ROM pogon optički pogon [2](#page-7-0)

#### **D**

dijelovi prednja ploča [2](#page-7-0) stražnja ploča [2](#page-7-0) tipkovnica [3](#page-8-0) dijelovi na stražnjoj strani [3](#page-8-0) dijelovi s prednje strane [2](#page-7-0) disk ugradnja optičkog pogona [26](#page-31-0) uklanjanje optičkog pogona [23](#page-28-0) DVD-ROM pogon optički pogon [2](#page-7-0) DVI-D priključnica za monitor [3](#page-8-0)

#### **E**

elektrostatsko pražnjenje, sprječavanje oštećenja [38](#page-43-0)

#### **I**

instaliranje memorijski modul [13](#page-18-0), [15](#page-20-0) sigurnosne brave [34](#page-39-0) SODIMM [13](#page-18-0), [15](#page-20-0) tvrdi disk [18](#page-23-0)

#### **L**

lokot [35](#page-40-0)

lokoti lokot za kabel [34](#page-39-0) sigurnosni lokot HP poslovnog računala [36](#page-41-0) lokot za kabel [34](#page-39-0)

#### **M**

memorijski modul instaliranje [13](#page-18-0) tehnički podaci [13](#page-18-0) miš, priključnica [3](#page-8-0) mjesto identifikacijskog broja proizvoda [6](#page-11-0) mjesto serijskog broja [6](#page-11-0) monitor, priključivanje [3](#page-8-0)

#### **N**

napajanje gumb [2](#page-7-0) opseg radnog napona [29](#page-34-0) priključnica napojnog kabela [3](#page-8-0)

#### **O**

okomiti položaj [6](#page-11-0) optički pogon čišćenje [40](#page-45-0) mjere opreza [40](#page-45-0) položaj [2](#page-7-0) smjernice [40](#page-45-0) spajanje zasuna za otpuštanje [25](#page-30-0) ugradnja [26](#page-31-0) uklanianie [23](#page-28-0) otključavanje pristupne ploče [34](#page-39-0)

#### **P**

pogon nadogradnja tvrdog diska [18](#page-23-0) prebacivanje vijaka s tvrdog diska [20](#page-25-0) poklopac priključnice [28](#page-33-0) postavljanje poklopac priključnice [28](#page-33-0)

prednji štitnik skidanje i vraćanje [9](#page-14-0) skidanje maske [11](#page-16-0) prednji štitnik, skidanje [9](#page-14-0) priključnica DVI-D monitor [3](#page-8-0) izlaz zvuka [3](#page-8-0) mikrofon [2](#page-7-0) napojni kabel [3](#page-8-0) PS/2 miš [3](#page-8-0) PS/2 tipkovnica [3](#page-8-0) RJ-45 [3](#page-8-0) slušalice [2](#page-7-0) ulaz zvuka [3](#page-8-0) VGA monitor [3](#page-8-0) priključnica za izlaz zvuka [3](#page-8-0) priključnica za mikrofon [2](#page-7-0) priključnica za slušalice [2](#page-7-0) priključnica za ulaz zvuka [3](#page-8-0) Priključnica za VGA monitor [3](#page-8-0) priključnice prednja [2](#page-7-0) stražnja [3](#page-8-0) priprema za prijevoz [40](#page-45-0) pristupna ploča uklanjanje [8](#page-13-0) zaključavanje i otključavanje [34](#page-39-0) pristup unutarnjim dijelovima [8](#page-13-0)

#### **R**

računalo prijelaz iz vodoravnog u okomiti položaj [6](#page-11-0) priprema za prijevoz [40](#page-45-0) sigurnosni lokoti [34](#page-39-0) smjernice za rad s računalom [39](#page-44-0) tehnički podaci [29](#page-34-0) značajke [1](#page-6-0) RJ-45 priključnica [3](#page-8-0)

**S**

sigurnost brava za kabel [34](#page-39-0) lokot [35](#page-40-0) sigurnosni lokot HP poslovnog računala [36](#page-41-0) skidanje poklopac priključnice [28](#page-33-0) smjernice za prozračivanje [39](#page-44-0) smjernice za rad s računalom [39](#page-44-0) smjernice za ugradnju [8](#page-13-0) SODIMM instaliranje [13](#page-18-0) tehnički podaci [13](#page-18-0) svjetla stanja [3](#page-8-0) **Ž**

#### **T**

tehnički podaci računalo [29](#page-34-0) SODIMM [13](#page-18-0) Tipka s Windowsovim logotipom funkcije [5](#page-10-0) Tipka s Windowsowim logotipom položaji [4](#page-9-0) tipkovnica dijelovi [3](#page-8-0) priključnica [3](#page-8-0) tvrdi disk nadogradnja [18](#page-23-0) svjetlo aktivnosti [2](#page-7-0)

#### **U**

ugradnja baterija [31](#page-36-0) optički pogon [26](#page-31-0) uklanjanje baterija [31](#page-36-0) maske štitnika [11](#page-16-0) optički pogon [23](#page-28-0) prednji štitnik [9](#page-14-0) pristupna ploča [8](#page-13-0) tvrdi disk [18](#page-23-0) USB priključnice prednja ploča [2](#page-7-0) stražnja ploča [3](#page-8-0)

#### **V**

vijci prebacivanje vijaka na tvrdi disk [20](#page-25-0)

#### **Z**

zamjena baterije [31](#page-36-0)

žaruljica napajanja [2](#page-7-0)